# An Introduction to RCFV

The Really Cool FilTeR Viewer

© 2018 - 2021 Takamomto, LLC

#### What is RCFV?

 RCFV is a text file viewer which can also view MS Word, Excel, and HTML documents from both files and web pages. It can also be used in conjunction with a browser to resize and display images. A subsequent tutorial will describe that functionality in detail.

### Why do I need it?

• You don't NEED it, but it is a nice tool to have in your software toolbox. Many of its features can be found elsewhere but not necessarily in one place. And some of its features you probably won't be able to find anywhere else.

#### What does it do?

• RCFV lets you view files. It is not an editor since you cannot modify the displayed data directly. However, RCFV has built-in filtering (like GREP only with several important additions) which lets you selectively view the parts of the text that are relevant to you. It is particularly useful for large files, and it can read files of almost any size. It can also process many hundreds of files, big or small, at once allowing you to quickly see the content of large numbers of files.

- What else does it do?
  - RCFV does a lot of things but here are some of its most useful features:
    - Read multiple files into the viewer using standard Windows wildcards or regular expressions. You can optionally combine small files (< 1MB) into one document as well.
    - Dual interface: either view the text with most of the functionality in a "control panel" in front of you OR view it via a minimalist window with almost all of the window dedicated to the text. You can easily switch back and forth between the two modes with a click of the mouse or via a single keystroke.
    - Enhanced regular expression filtering (on a line by line basis) lets you not only select which lines to view but also which ones you don't want to see. Multiple regular expressions may be applied to each line making the selection much easier and less complicated than a single expression as with GREP.
      - Additional RCFV-only regular expression enhancements are also provided to be able to view sections of text by specifying a start and end expression or to select date fields easily without having to explicitly enumerate them.
    - Web access
      - You can read the text from websites without any annoying pop-ups, sounds, video, etc. Of course, if you want to view images or video, RCFV can act in concert with your favorite browser and direct such urls to be opened in it as well. You can also choose to open urls in an <a href="Outline">Outline</a> window in your browser.
        - Outline is a free service for reading and annotating news articles. They remove the clutter so you can analyze and comment on the content.

- Why use RCFV to read web sites?
  - RCFV does certain things that a regular web browser (even with plugins) cannot easily do or do well.
    - RCFV can extract all the urls in a selection of text within the viewer coming from a web page or from text that you add to it. This means that you can open multiple urls with one command just by including them in a selection or copying them to the viewer window. You can then open them in RCFV proper or in your default browser. When copying (or dragging and dropping) them to the viewer window you can also use a regular expression to filter out (or in) only certain urls in the text.
    - RCFV can read multiple web pages from one or more sites into one document file. This lets you easily combine data from multiple pages of one or multiple sites.
    - You can read multi-page web sites into one document or into multiple documents and you can do it via a single web query operation. For example, you can easily read 10 pages of Amazon reviews into one RCFV document file.
    - You can use filtering to select which parts of the retrieved text you want to see and which you don't.
    - Filter settings may be saved and automatically applied to the text based on the url used.
    - You also have some ability to modify the text format of the web sites you view. For example, if the site contains one or more tables you can specify how to view them: either in grid form or as a single column. You can also choose to view the document with descriptive hyperlinks (as in a browser) or with explicit url links specified alongside the descriptive text or with no hyperlinks at all.
  - Exporting filtered text to other software for editing, printing, etc.
    - You can easily transfer part of all of an RCFV file document to your favorite text editor or word processor for printing, editing, conversion to another format, e.g., PDF, etc. for some or all of the text included in the RCFV file.
    - You can even extract text (and images) in a simplified HTML format and open it in your browser from which you can copy the
      text containing links and emphasis to other software such as your email program.

- The tutorial that follows shows you some of the basic functionality of the program and how to get started.
- Subsequent tutorials will describe how to optimally use RCFV to access the web.
- The full documentation is available via the {F1} key or Help command. It describes all the features in depth and even has a basic regular expression reference for those not familiar with the concept but who want to use the program effectively. There are also many tutorials on the web describing the use of regular expressions in great detail. However, because of the way RCFV is designed, the expressions you will typically use need not be as complex as ones that you might use in other applications which support regular expressions.

RCFV (Really Cool FilTeR Viewer) -- Copyright © 2020 Takamomto, LLO

The Really Co. Filter Dewer R. IV for mort, is multiple troops in the It's a text file viewer with u.C. C. R. C. R. IV mort (D. G. Island in C. R. VIV to C. R. It's a text file panel. For optimal viewing, it also provides a clutter-free interface which displays just the text and a button bar in the margin 2018 2021 Takamomto, icare available in this mode via the button-bar and/or the keyboard keys which duplicate and extend all of the button-bar functions. In both modes special, time-saving operations are also available via the viewer's context menu. Switching back and 17th between an clutter-free full window, mode and the standard control panel window may e (0 C. R. C. S. The mouse or one key press.

RCFV is also a program which lets you view user-specified segments of one or more text or data files regardless of the file's size. This is especially useful for huge files which most text editors, e.g., Notepad, cannot easily handle.

RCFV displays one user-specified segment of a file, called a "buffer", at a time. It also lets you process multiple files (up to hundreds) at once, with minimal overhead, letting you switch between them very quickly. You can also search for text using regular expressions, even across multiple files; set filters based on regular expressions to limit what text within the buffer is displayed; view the text with or without word-wrap, with or without buffer line numbers, or even in one or two column hexadecimal format.

RCFV can also be used to view the data from some popular proprietary data formats. The files are automatically converted to text format and then viewed normally. Currently Microsoft Word (".doc" and ".docx") and Excel (".xls" and ".xlsx") documents are supported. Outlook mail

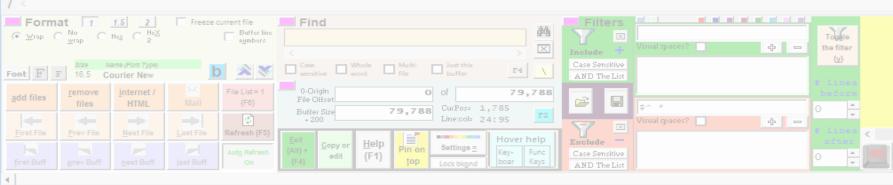

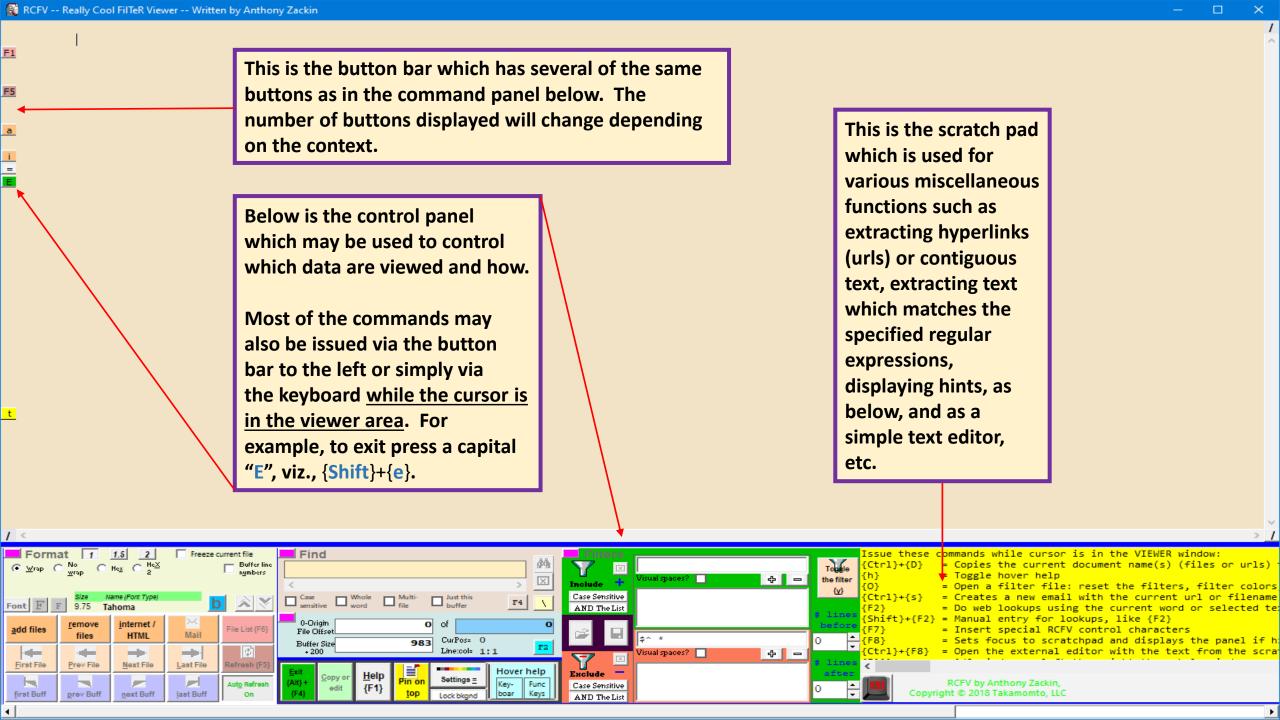

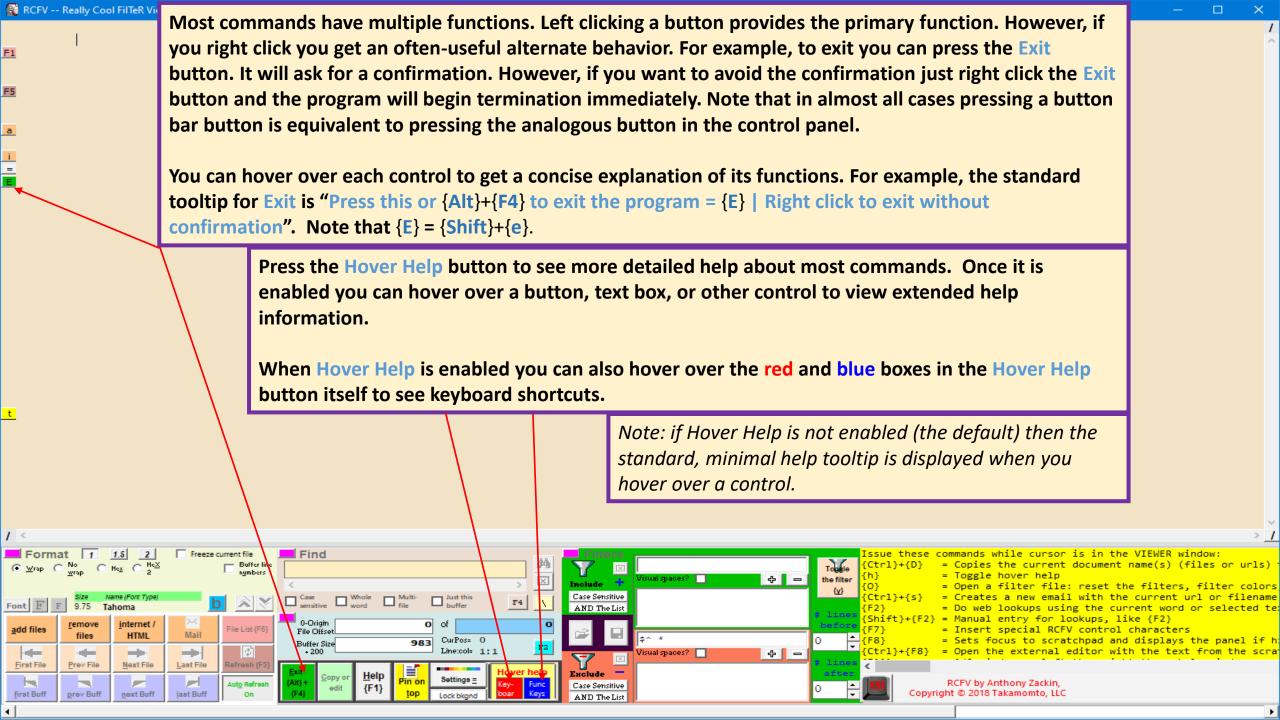

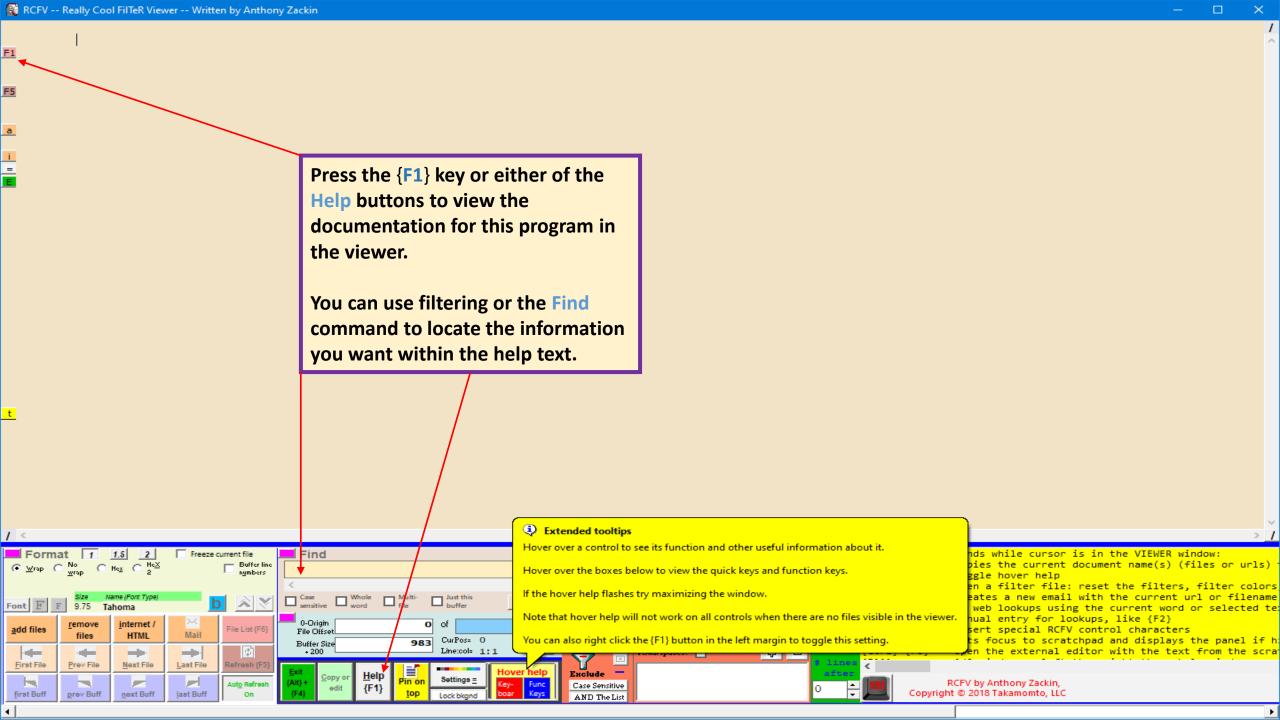

The Really Cool FilTeR Viewer, RCFV for short, is multiple programs in one. It's a text file viewer with quick and easy access to most of its display functions via its optional control panel. For optimal viewing, it also provides a clutter-free interface which displays just the text and a button bar in the margin. Common operations are available in this mode via the button-bar and/or the keyboard keys which duplicate and extend all of the button-bar functions. In both modes special, time-saving operations are also available via the viewer's context mer

standard co

RCFV is als data files

RCFV displa you process multiple fi is displaye even in one

RCFV can al are automat messages an

This is the alternate view, without the control panel, which provides the maximum text editor display space for the text.

Use the button bar or the keyboard shortcuts to issue commands in this mode. You can redisplay the control panel via the {/} key or by pressing one of the slash (".dog" and buttons in the corners.

-free, full window, mode and the ick of the mouse or one key press.

segments of one or more text or ly useful for huge files which most

a "buffer", at a time. It also lets minimal overhead, letting you switch ing regular expressions, even across o limit what text within the buffer h or without buffer line numbers, or

roprietary data formats. The files normally. Currently Microsoft Word nts are supported. Outlook mail a future release.

And, saving the best for last, RCFV can render html files, either local or from the web, as easily readable text. It can process one or more bind files and many web pages and read them into separate text files or combine them into one large file to simplify filtering. (Note that regular text files < 1MB in size may also be combined into a single file. Many multipage web sites can be processed as one unit with either each page in a separate text Tile or all pages combined into one large text file.

#### Help Options:

Pressing the Help outton or the {F1} key will display this text in the viewer.

For more precise help you can turn on "Hover help" by pressing the eponymous button or the {h} key while the cursor is positioned in the VIEWER window. This will change the normal tooltips to extended pop-ups with much more information. Just hover over a command button, input box, etg. and information about the control or related controls will be displayed.

Note that there are two colored boxes within the hover help button. Hovering over the red box will provide short descriptions of many of the keyboard shortcuts; for example {y} (lowercase) will toggle filtering. Hovering over the blue box will display the function key shortcuts.

The Really Cool FilTeR Viewer, RCFV for short, is multiple programs in one. It's a text file viewer with quick and easy access to most of its display functions via its optional control panel. For optimal viewing, it also provides a clutter-free interface which displays just Right click the scratchpad to view the context menu

handle.

This is especially use

the text and a button bar in the margin. Common operations are the button-bar and/or the keyboard keys which duplicate and exte functions. In both modes special, time-saving operations are als

context menu. Switching back and forth between the clutter-free standard control panel window may be quickly done via a click of

RCFV is also a program which lets you view user-specified segmen

of available commands for the scratchpad. You can use the "Clear scratchpad" command instead of having to select all of the text and then deleting it.

Read file into scratchpad

data You can change the format of the text text, viz., word-wrap, font, size, RCFV spacing, etc. in the Format section betw of the control panel. For example mult is d you can quickly choose between even single, line and a half, and double RCFV spacing. You can even view the mess text in hexadecimal format.

Find

0-Origin

Buffer Size

Copy or

f a file, called a "buffer", at a time. It also lets at once, with minimal overhead, letting you switch arch for text using regular expressions, even across ar expressions to limit what text within the buffer t word-wrap, with or without buffer line numbers, or at.

n some popular proprietary data form and then viewed normally. Currently ".xlsx") documents are supported. O be supported in a future release.

And, saving the pest ion last, Korv can render html files, either local or from easily readable text. It can process one or more html files and many web pages into separate text files or combine them into one large file to simplify filte. regular text files  $\checkmark$  1MB in size may also be combined into a single file.) Man sites can be processed as one unit with either each page in a separate text fi combined into one large text file.

of

Settings <u>=</u>

79,788

<u>H</u>elp

Append file to scratchpad Write scratchpad to file Append scratchpad to file Toggle word-wrap Shift+Ctrl+W Edit scratchpad text Clear scratchpad Shift+Ctrl+A Select all Ctrl+A Copy Ctrl+C Cut Ctrl+X Paste Ctrl+V Paste append Shift+Ctrl+V Paste replace Escape Highlighted Text Ctrl+\ Shift+Ctrl+\ Swap CrLf & '|' (create/remove alternation)

RCFV by Anthony Zackin,

Copyright © 2018 Takamomto, LLC

Buffer line Font F F 12 Courier New File List = 1 internet / remove add files Mail {F6} HTML files (C) --0-First File Prev File Next File Last File Refresh (F5) next Buff first Buff prev Buff last Buff

you

are

**Filters** × Case Sensitive F4 AND The List 79,788 CurPos= 0 Lime:col= 1:1 'isual spaces? **⊹** □ × Hover help Exclude Func Case Sensitive AND The List

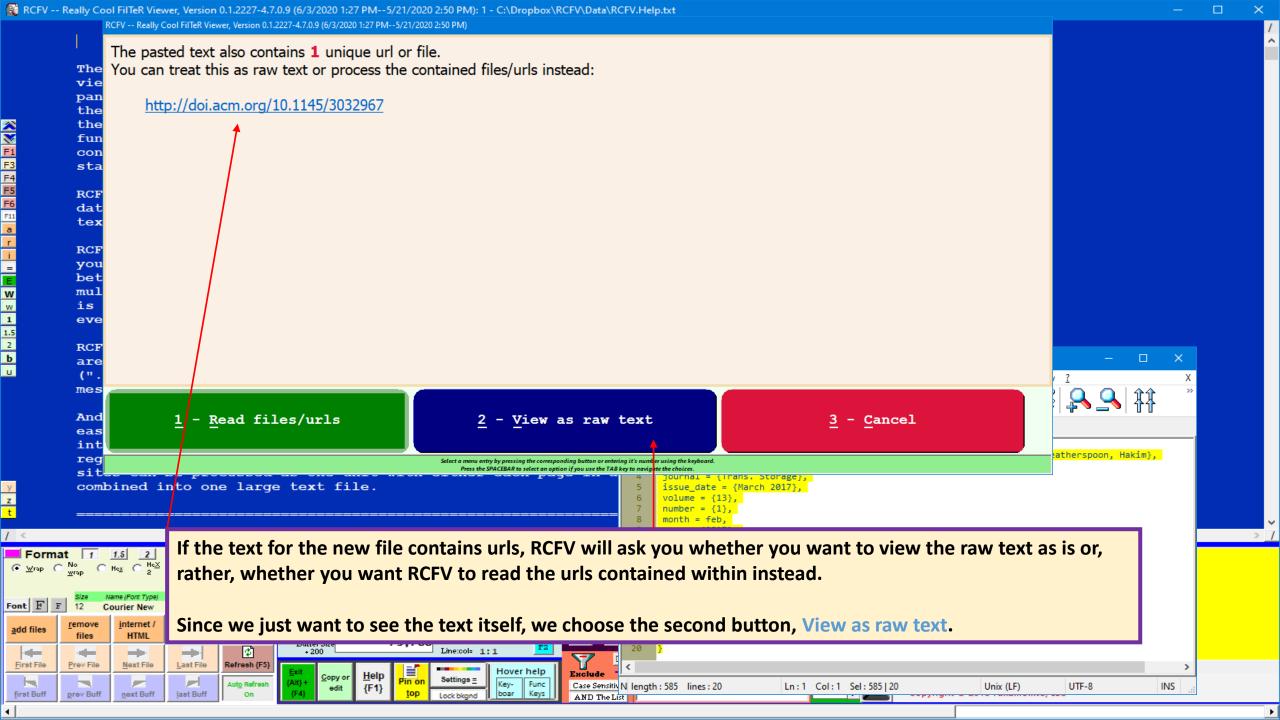

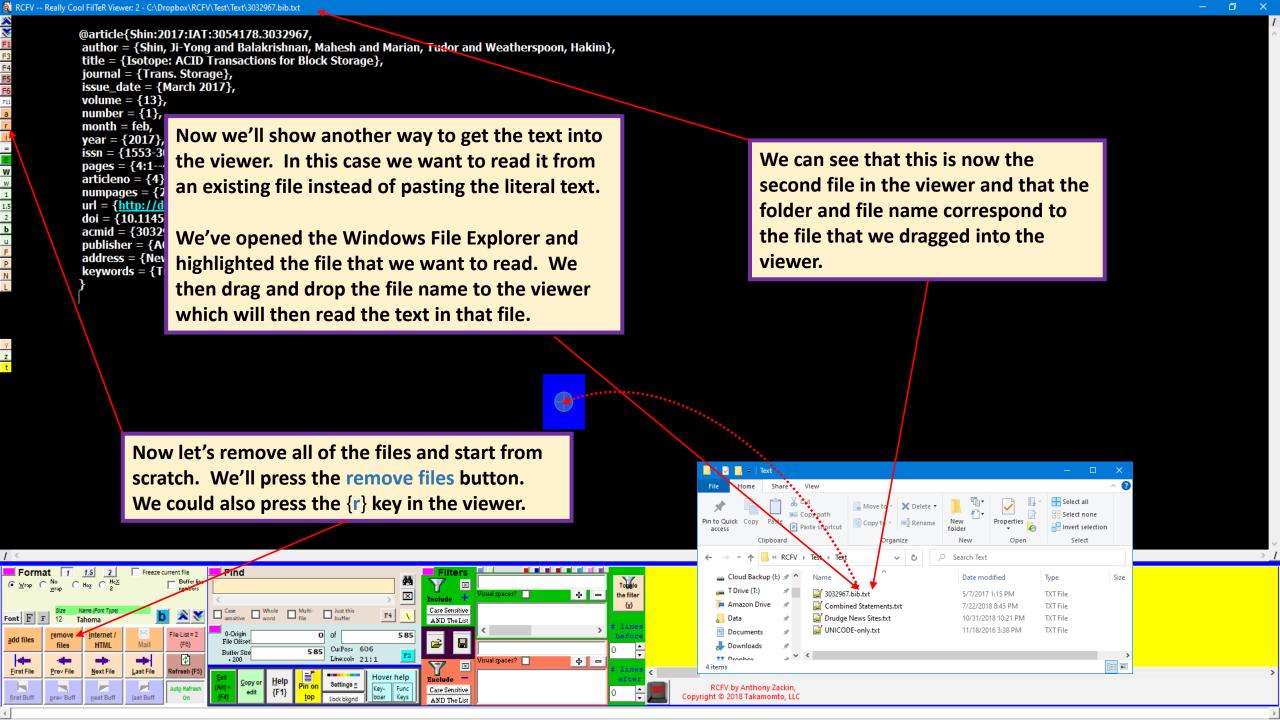

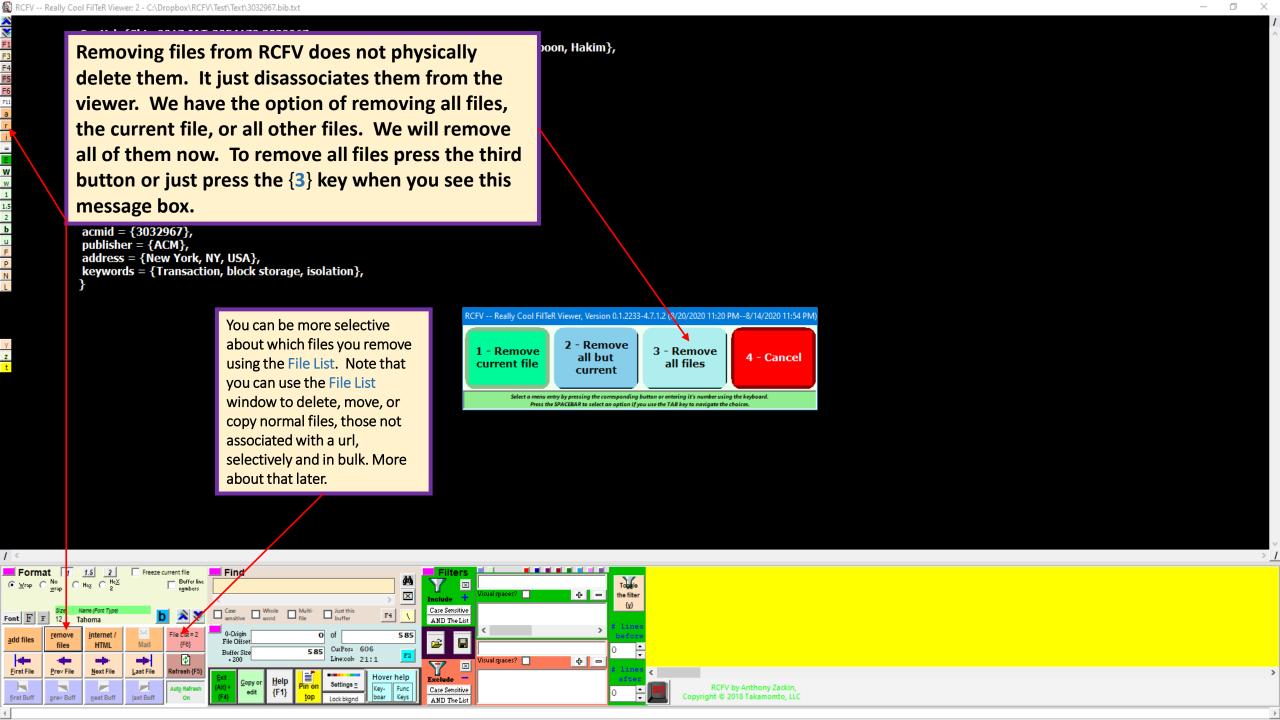

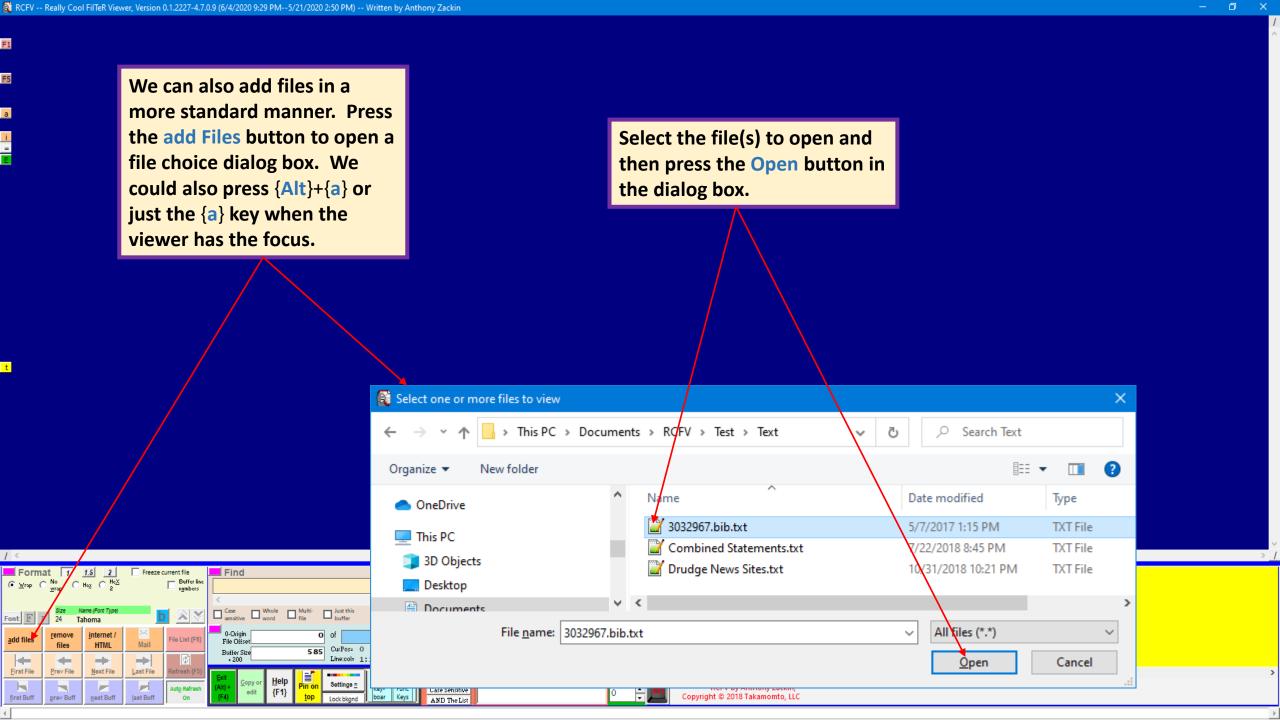

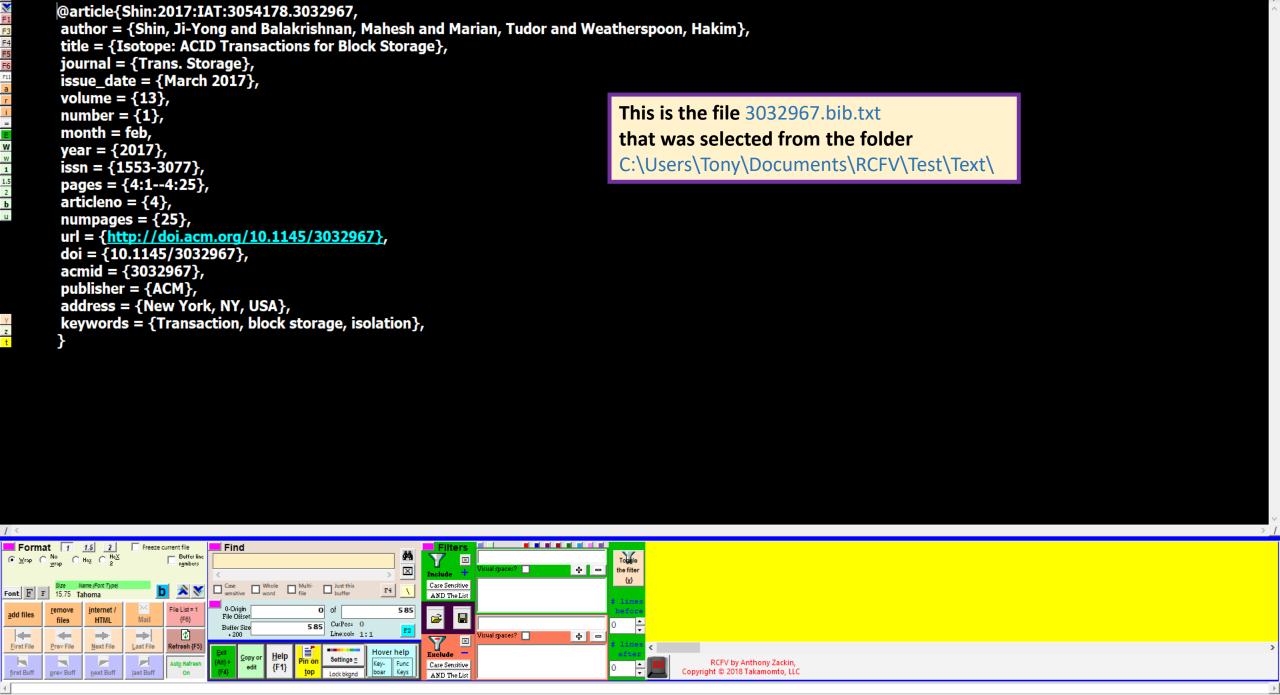

RCFV -- Really Cool FilTeR Viewer: 1 - C:\Users\Tony\Documents\RCFV\Test\Text\3032967.bib.txt

#### [C:\Users\Tony\Documents\RCFV\Test\Text]

If you want to select only certain files from this folder then specify a regular expression to match the files to include such as  $\t t \in \mathbb{R}$  for text files.

Precede the regular expression with '!' to IGNORE all matching files, e.g., !\.mp3 to exclude any file name contain the string '.mp3'.

Note that we are matching just the name portion of the file; the path is NOT included.

Leave blank and press {Enter} to use all of the files in the selected folder.

^[a-Z]

Enter text in the input box and then press the (Enter) key to return the slue.

You can also click on the '(Enter)' button to return the entered val.(e.

RCFV will give you the opportunity to filter the files in the folder via a regular expression which either will select the files to include or exclude (but not both). Precede the expression with "!" for the latter (exclusion). In this case we want to select the two files that start with alphabetic characters. We could also have specified "!^\d" to exclude the file starting with a digit.

We can also drag and drop (or copy and paste) a whole folder to the viewer area.

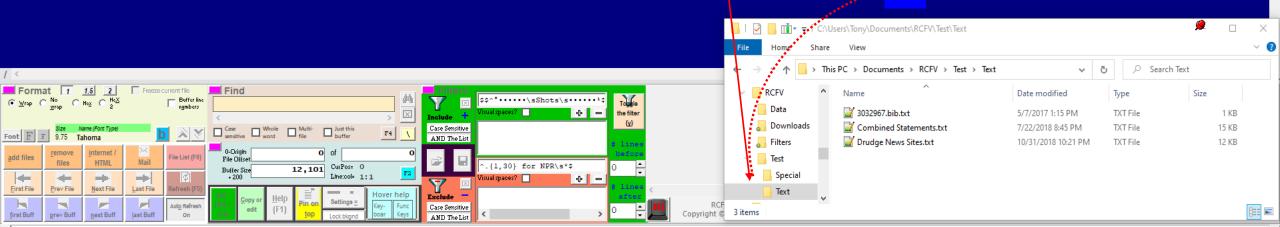

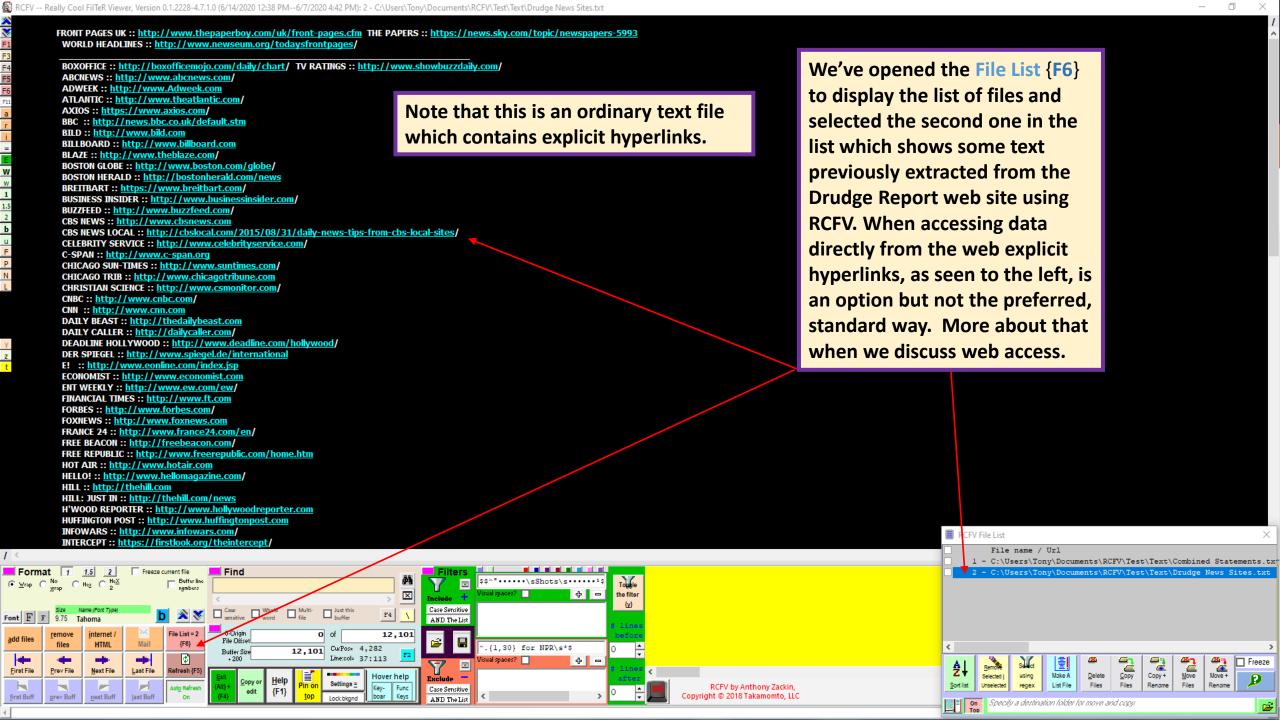

RCFV -- Really Cool FilTeR Viewer, Let's look at a few other ways to import files into the viewer. We'll go back to the viewer having just one open file, RCFV (F the Help text. The Really Co viewer with o panel. For or the text and Data imported into RCFV can be from any source, e.g., from a word processor, text editor, development platform, the button-ba functions. In e-mail, etc. The data may contain a mixture of types: plain text, file names, folder names, folders with wildcards -context menu standard cont either standard or regular expressions (see below) -- or even urls. RCFV is also data files re text editors For this example, we will use the scratchpad below for simplicity. Note that if the copied text contains one or RCFV displays more file names, optionally with wildcards, or urls, RCFV will give you the option to read the files or urls instead of you process between them the literal text. (If the text, as below, is only a file name, etc. then it will assume you want to read the file, etc.) multiple file is displayed even in one of RCFV can also First, let's type the full path and name of the files to import and then highlight them. Then we'll drag and drop are automati (".doc" and them anywhere in the viewer window. (You can also cut/copy and paste.) Note that the first line is the path of the messages and file which we previously accessed via its file name in the windows file explorer. And, saving into separate text files or combine them into one large file to simplify filtering. (Note that regular text files < 1MB in size may also be combined into a single file.) Many multipage web sites can be processed as one unit with either each page in a separate text file or all pages combined into one large text file. Help Options: Pressing the Help button or the {F1} key will display this text in the viewer. For more precise help you can turn on "Hover help" by pressing the eponymous button or the {h} key while the cursor is positioned in the VIEWER window. This will change the normal tooltips Format 1 1.5 2 C:\Users\Tony\Documents\RCFV\Test\3032967.bib.txt C Hex C HeX :\Users\Tony\Documents\RCFV\Test\Special\\^A|.\*log\$ ф — Case Sensitive AND The List File List = 1 0-Origin 79,977 internet /

79,977 CurPos= 2,470 **\$** ---ф **|** — Prev File Next File Last File Refresh (F: Hover help RCFV by Anthony Zackin, Case Sensitive

HTML

{F6}

RCFV -- Really Cool FilTeR Viewer: 1 - C:\Dropbox\RCFV\Data\RCFV.Help.txt

RCFV (Really Cool FilTeR Viewer) -- Copyright @ 2020 Takamomto, LLC

The Really Cool FilTeR Viewer, RCFV for short, is multiple programs in one. It's a text file viewer with quick and easy access to most of its display functions via its optional control panel. For optimal viewing, it also provides a clutter-free interface which displays just the text and a button bar in the margin. Common operations are available in this mode via the button-bar and/or the keyboard keys which duplicate and extend all of the button-bar functions. In both modes special, time-saving operations are also available via the viewer's

context menu. Switch standard control pa

RCFV is also a prod data files regardle text editors, e.g.

Help Options:

The text that we dragged to the viewer contained wildcards. This could potentially read in a lot of files so RCFV will guery you to confirm that you actually want to read in all of the matching files.

RCFV displays one user-specified segment of a file, called a "buffer", at a time. It also lets you process multiple files (up to hundreds) at once, with minimal overhead, letting you switch between them very quickly. You can also search for text using regular expressions, even across multiple files; set filters based on regular expressions to limit what text within the buffer is displayed; view the text with or without \RCFV-- Really Cool FilTeR Viewer, Version 0.1.2234-4.7.1.3 (BETA) even in one or two column hexadecimal format

RCFV can also be used to view the data from are automatically converted to text format (".doc" and ".docx") and Excel (".xls" and messages and pdf documents are expected to be

And, saving the best for last, RCFV can rende easily readable text. It can process one or into separate text files or combine them int regular text files < 1MB in size may also be sites can be processed as one unit with either combined into one large text file.

Pressing the Help button or the {F1} key

The pasted text also contains wildcards. Okay to process all files matching the wildcards?

C:\Users\Tony\Documents\RCFV\Test\Special\\^A|.\*log\$

**1** - Yes

2 - Paste as raw text

**Cancel** 

For more precise help you can turn on "Hover help" by pressing the eponymous button or the {h} key while the cursor is positioned in the VIEWER window. This will change the normal tooltips This is useful when you really want to drop a block of text into the viewer which happens to also contain a file name with wildcards.

Reply "Paste as raw text" If you want to view the literal text that you dropped or pasted into the viewer rather than processing any file references.

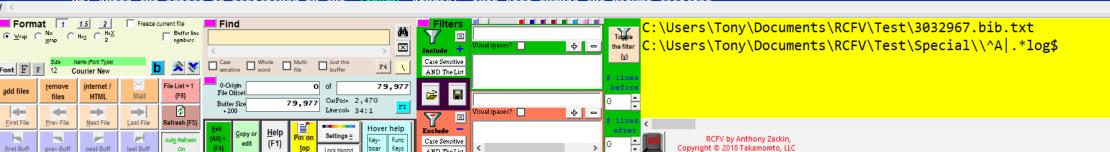

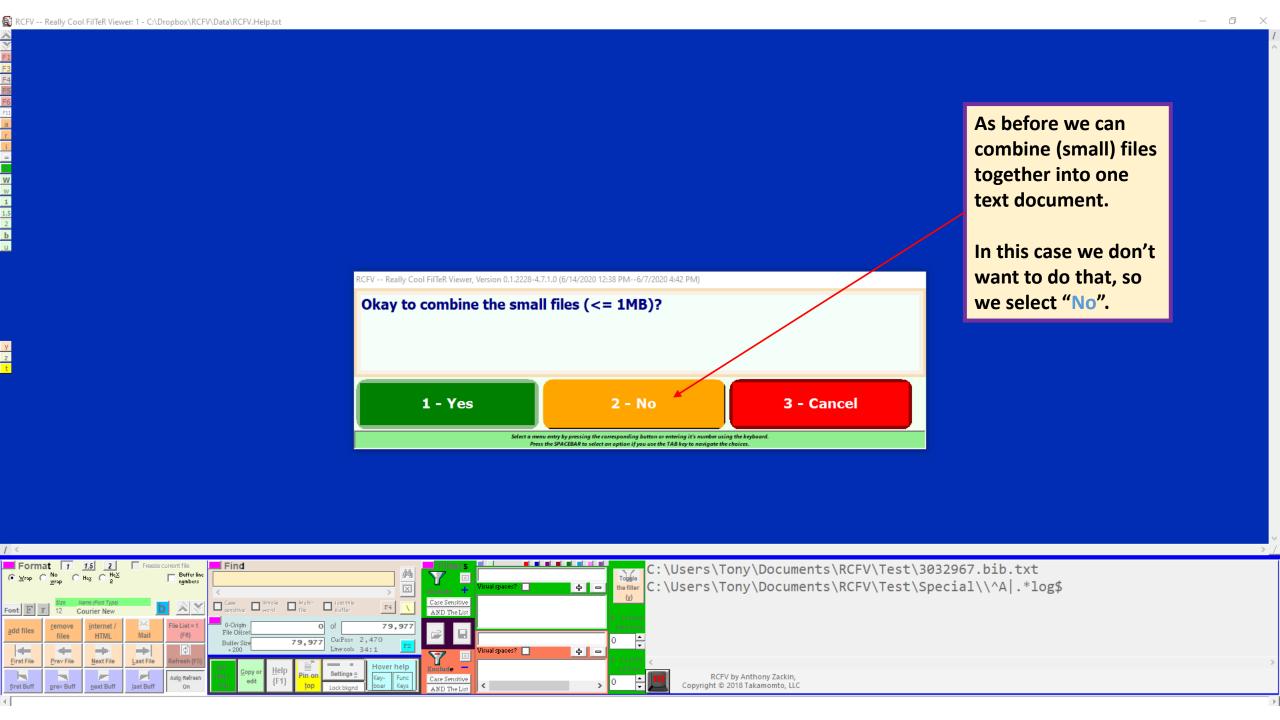

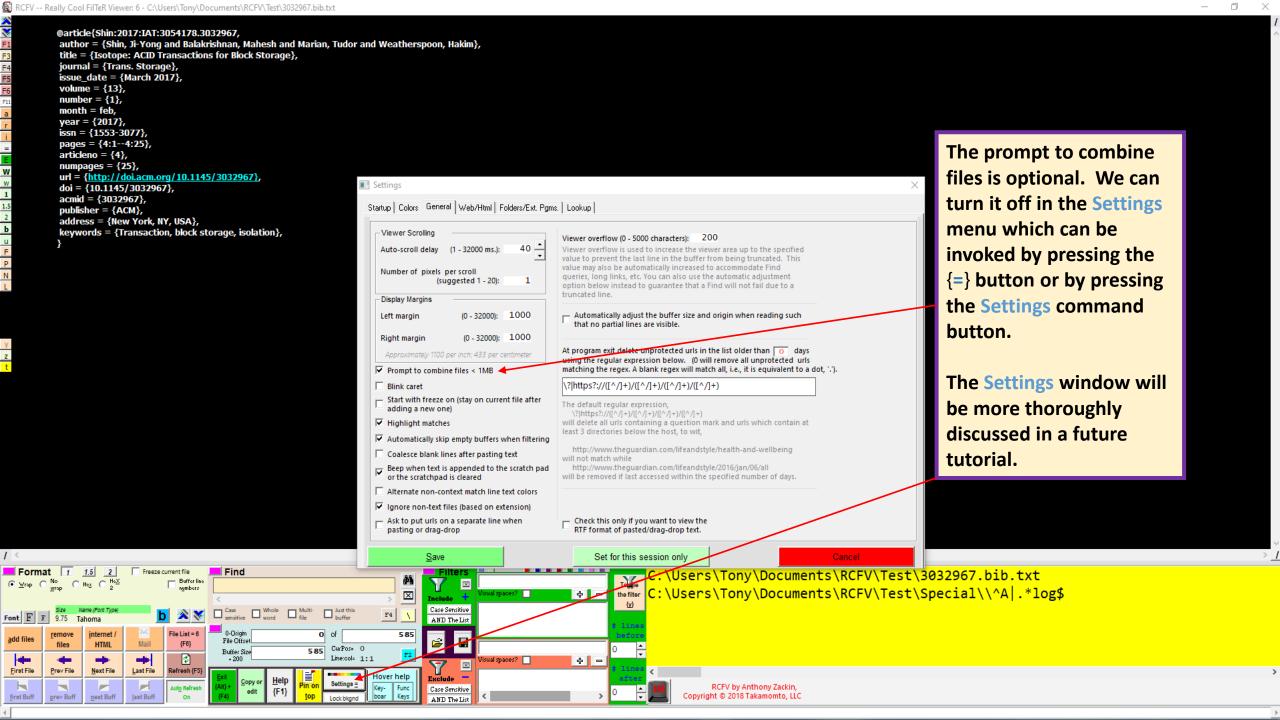

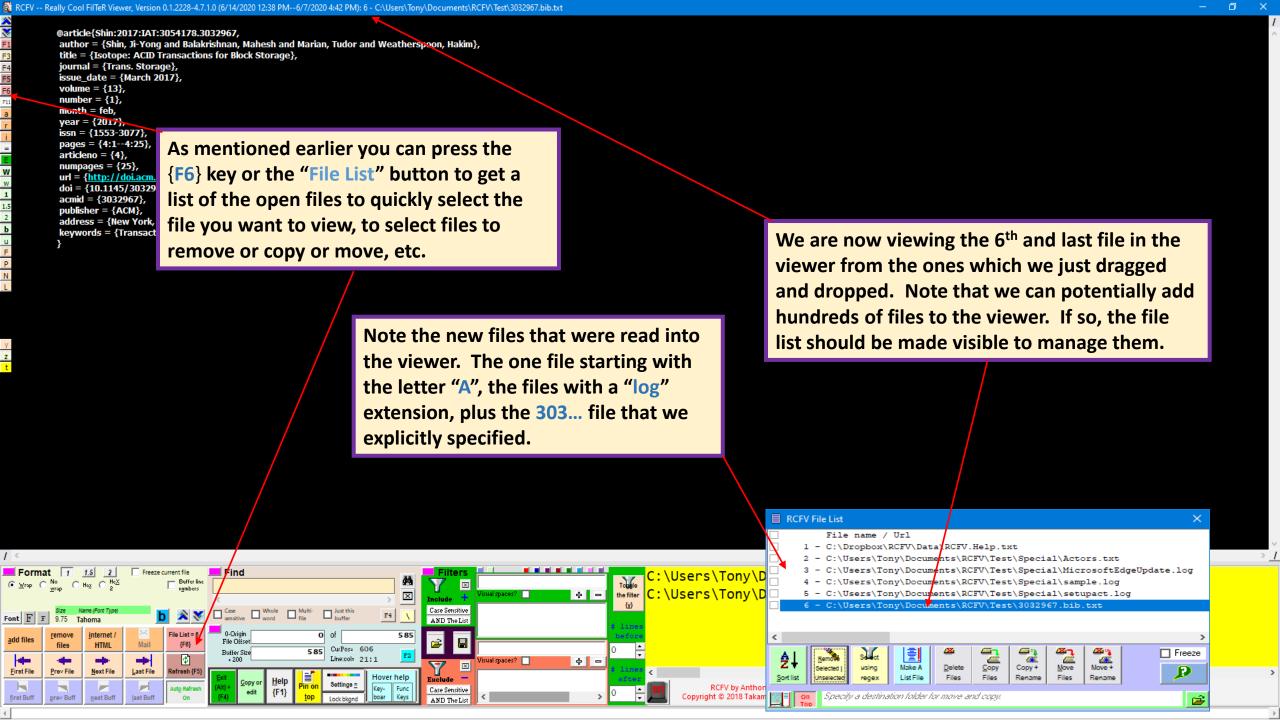

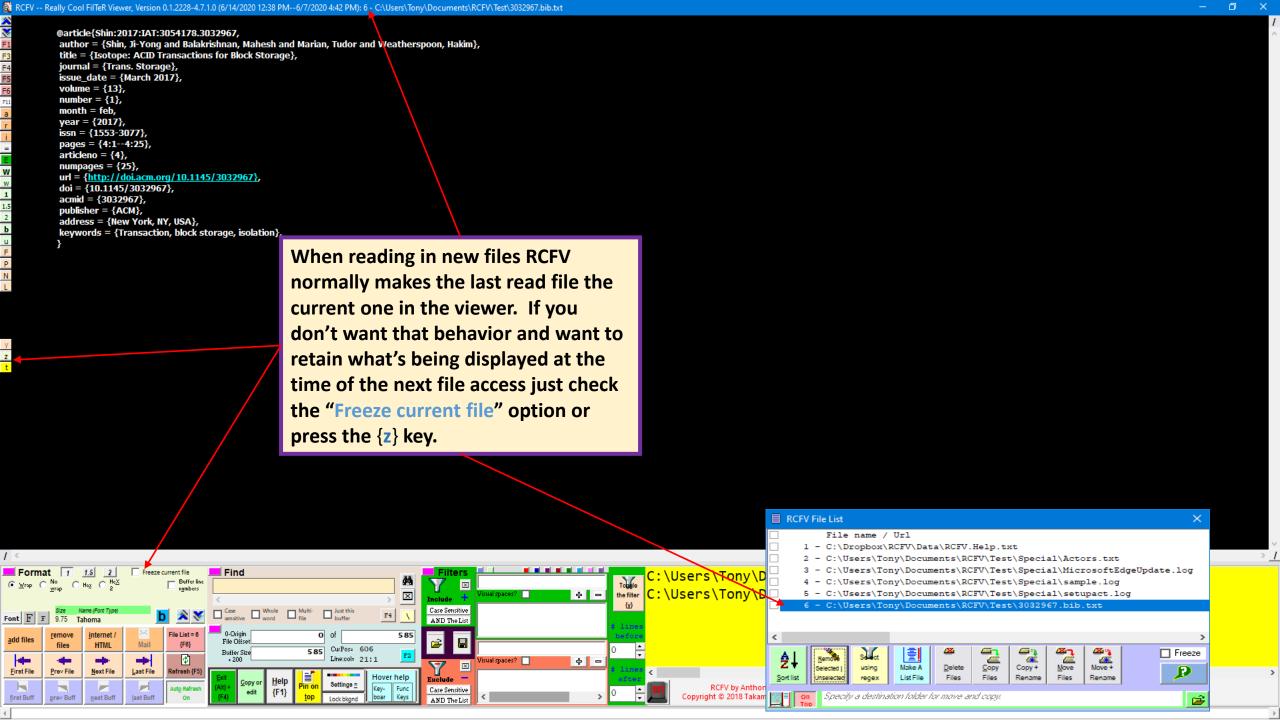

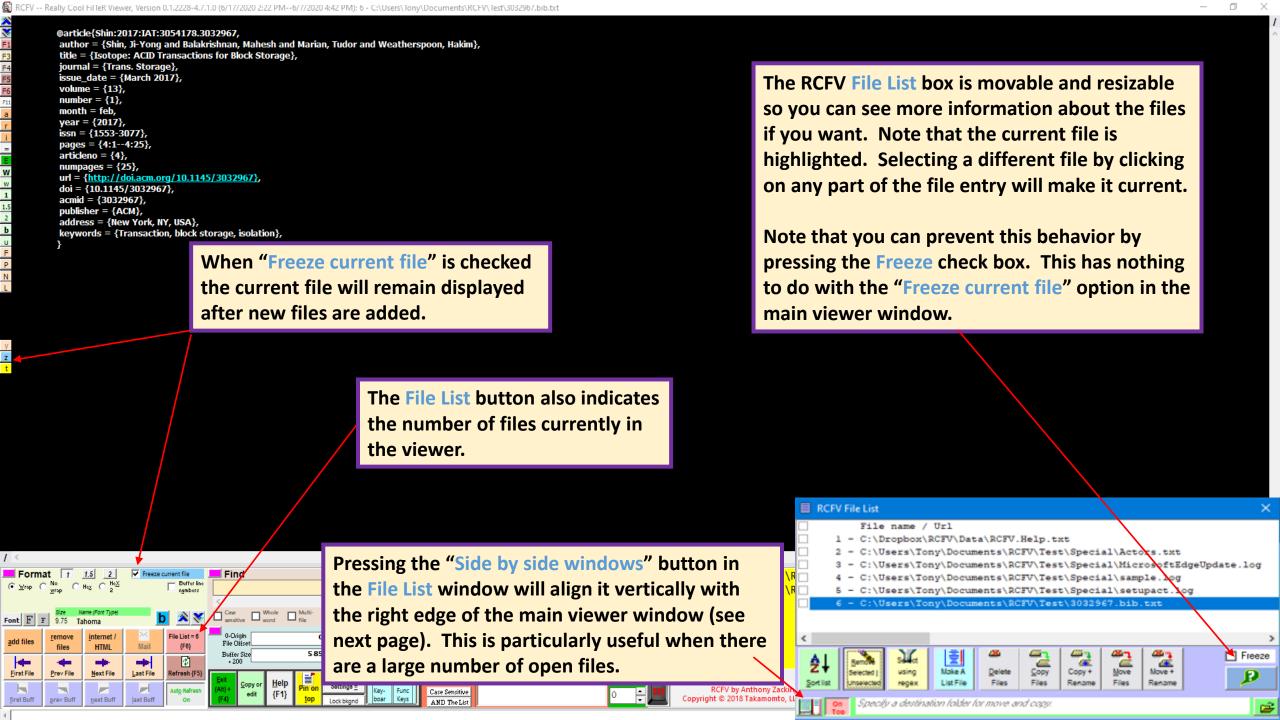

Check the files to be affected by the command buttons below (except the Sort list button and the Select using regex button which affect all of the files).

Click the top box to select/deselect all of the files.

### The File List Window

The current file is highlighted.

Normally when you click on a file name that file will become current and be displayed. This lets you easily navigate among a large number of files. However, you may want to select a number of files to remove or copy and when you check their box that file will become current. In this case you may not want this behavior. To keep the current file current, i.e., displayed, check the Freeze box.

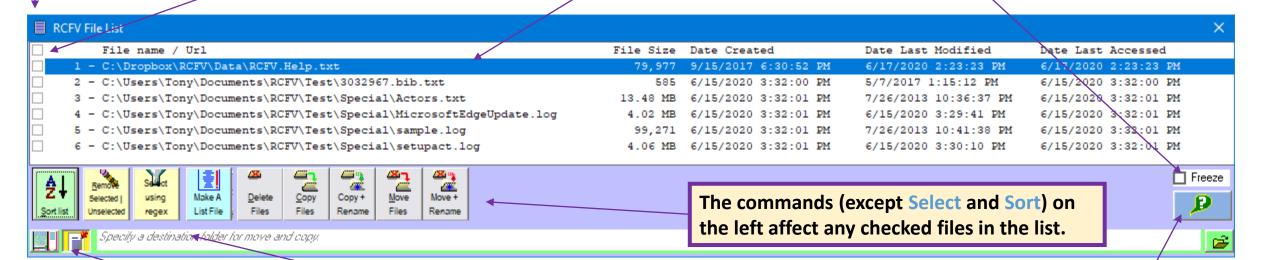

The destination folder of Move and Copy operations is shown here.

The File List defaults to be always on top (of other windows). You can toggle this setting with this button.

This button provides Hover Help for the File List.

The Really Cool FilTeR Viewer, RCFV for short, is multiple programs in one. It's a text file viewer with quick and easy access to most of its display functions via its optional control panel. For optimal viewing, it also provides a clutter-free interface which displays just the text and a button bar in the margin. Common operations are available in this mode via the button-bar and/or the keyboard keys which duplicate and extend all of the button-bar functions. In both modes special, time-saving operations are also available via the viewer's context menu. Switching back and forth between the clutter-free, full window, mode and the standard control panel window may be quickly done via a click of the mouse or one key press.

RCFV is also a program which lets you view user-specified segments of one or more text or data files regardless of the file's size. This is especially useful for huge files which most text editors, e.g., Notepad, cannot easily handle.

RCFV displays one user-specified segment of a file, called a "buffer", at a time. It also lets you process multiple files (up to hundreds) at once, with minimal overhead, letting you switch between them very quickly. You can also search for text using regular expressions, even across multiple files; set filters based on regular expressions to limit what text within the buffer is displayed; view the text with or without word-wrap, with or without buffer line numbers, or even in one or two column hexadecimal format.

RCFV can also be used to view the data from some popular proprietary data formats. The files are automatically converted to text format and then viewed normally. Currently Microsoft Word (".doc" and ".docx") and Excel (".xls" and ".xlsx") documents are supported. Outlook mail messages and pdf documents are expected to be supported in a future release.

And, saving the best for last, RCFV can render html files, either local or from the web, as easily readable text. It can process one or more html files and many web pages and read them into separate text files or combine them into one large file to simplify filtering. (Note that regular text files < 1MB in size may also be combined into a single file.) Many multipage web sites can be processed as one unit with either each page in a separate text file or all pages combined into one large text file.

Help Options:

Pressing the Help button or the {F1} key will display this text in the viewer.

For more precise help you can turn on "Hover help" by pressing the eponymous button or the {h} key while the cursor is positioned in the VIEWER window. This will change the normal tooltips

The files have been reordered in alphabetical order which is reflected in the File List.

Note that when the files are reordered the first file in the list becomes current (regardless of the Freeze setting).

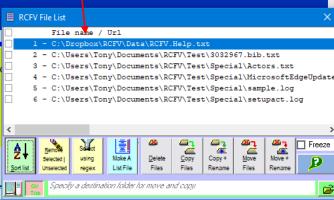

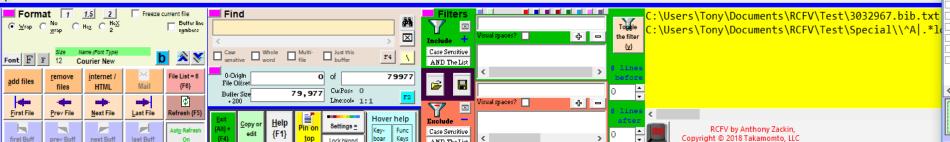

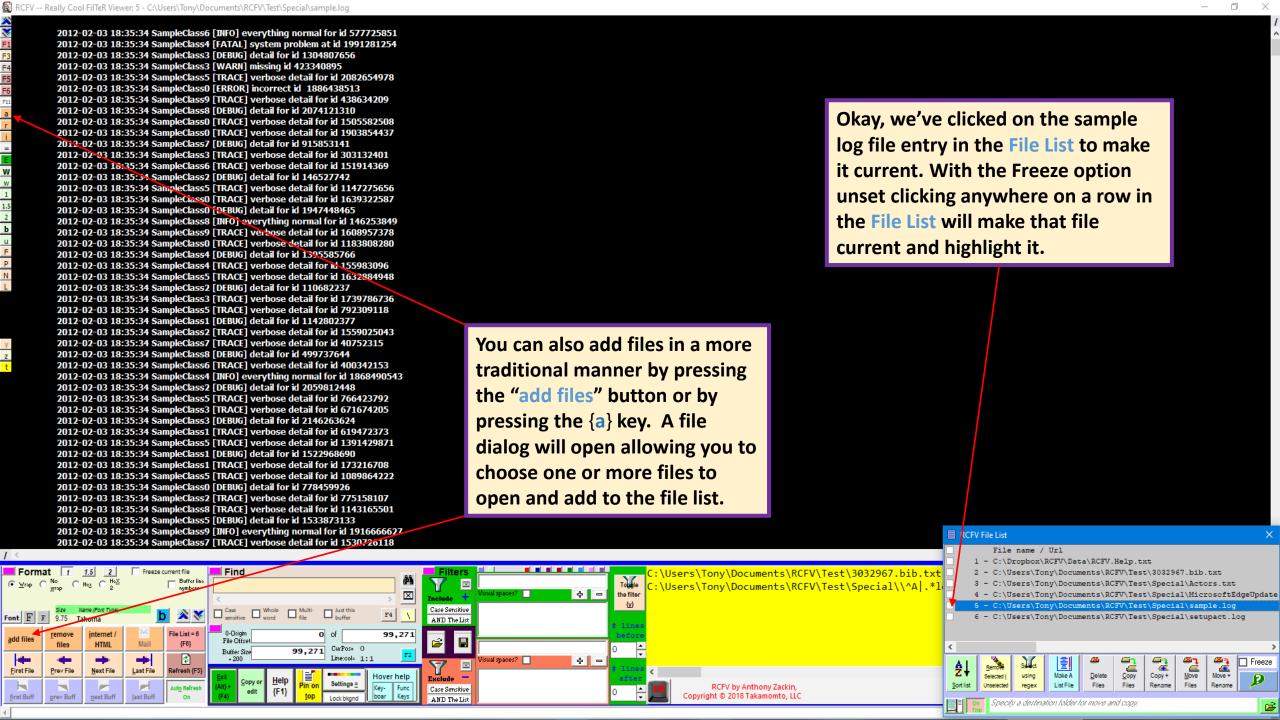

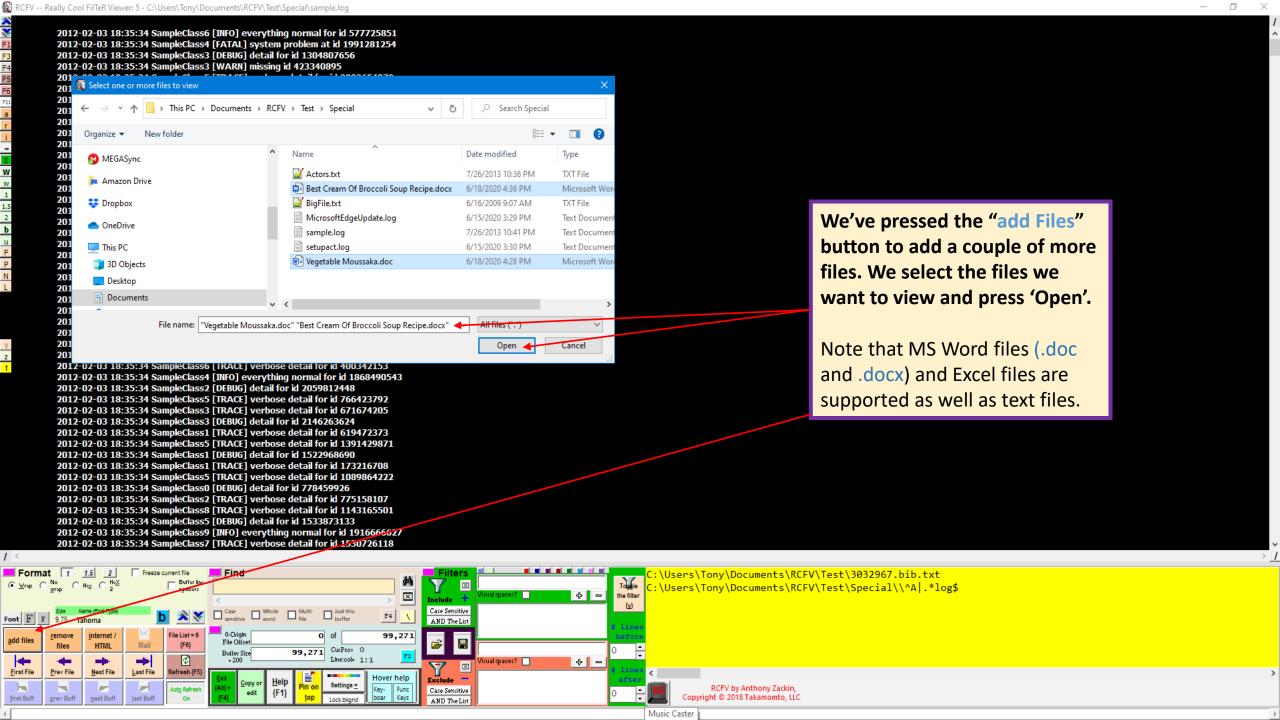

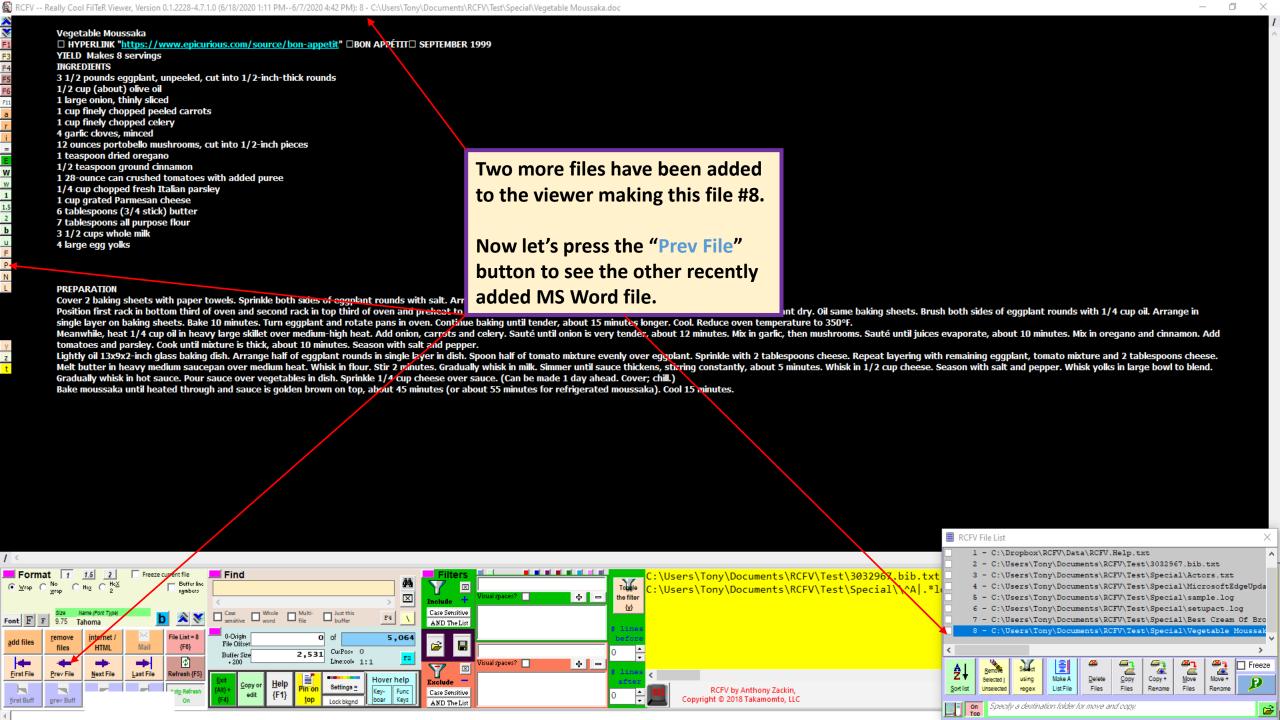

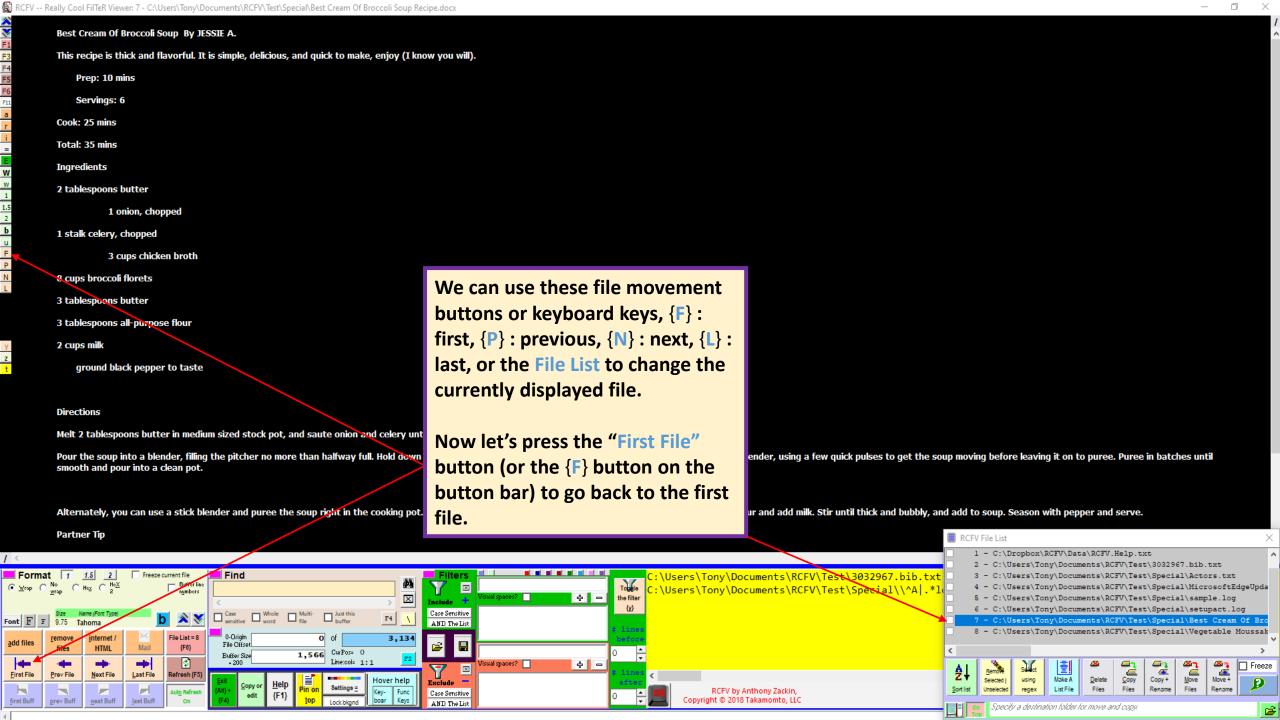

## RCFV (Really Cool FilTeR Viewer) -- Copyright © 2020 Takamomto, LLC

The Really Cool FilTeR Viewer, RCFV for short, is multiple programs in one. It's a text file viewer with quick and easy access to most of its display functions via its optional control panel. For optimal viewing, it also provides a clutter-free interface which displays just the text and a button bar in the margin. Common operations are available in this mode via the button-bar and/or the keyboard keys which duplicate and extend all of the button-bar functions. In both modes special, time-saving operations are also available via the viewer's context menu. Switching back and forth between the clutter-free, full window, mode and the standard control panel window may be quickly done via a click of the mouse or one key press.

RCFV is also a program which lets you view user-specified segments of one or more text or data files regardless of the file's size. This is especially useful for huge files which most text editors, e.g., Notepad, cannot easily handle.

RCFV displays one user-specified segment of a file, called a "buffer", at a time. It also lets you process multiple files (up to hundreds) at once, with minimal overhead, letting you switch between them very quickly. You can also search for text using regular expressions, even across multiple files; set filters based on regular expressions to limit what text within the buffer is displayed; view the text with or without word-wrap, with or without buffer line numbers, or even in one or two column hexadecimal format.

RCFV can also be used to view the data from some popular proprietary data formats. The files are automatically converted to text format and then viewed normally. Currently Microsoft Word (".doc" and ".docx") and Excel (".xls" and ".xlsx") documents are supported. Outlook mail messages and pdf documents are expected to be supported in a future release.

And, saving the best for last, RCFV can render html files, either local or from the web, as easily readable text. It can process one or more html files and many web pages and read them into separate text files or combine them into one large file to simplify filtering. (Note that

regular text files < 1MB in size may also I sites can be processed as one unit with eicombined into one large text file.

We are back at the first file (the Help text). Let's use the File List to select a different file.

#### Help Options:

Pressing the Help button or the {F1} key will display this text in the viewer.

For more precise help you can turn on "Hover help" by pressing the eponymous button or the {h} key while the cursor is positioned in the VIEWER window. This will change the normal tooltips

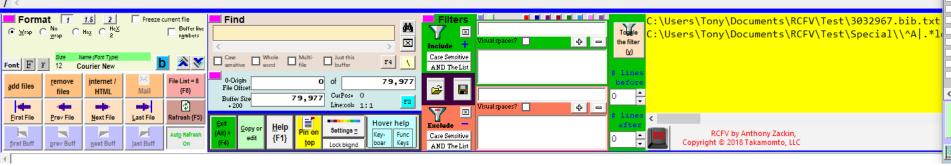

RCFV File List 2 - C:\Users\Tony\Documents\RCFV\Test\3032967.bib.txt 3 - C:\Users\Tony\Documents\RCFV\Test\Special\Actors.txt 4 - C:\Users\Tony\Documents\RCFV\Test\Special\MicrosoftEdgeUpda 5 - C:\Users\Tony\Documents\RCFV\Test\Special\sample.log 6 - C:\Users\Tony\Documents\RCFV\Test\Special\setupact.log 7 - C:\Users\Tony\Documents\RCFV\Test\Special\Best Cream Of Bro 8 - C:\Users\Tony\Documents\RCFV\Test\Special\Vegetable Moussak Move + ☐ Freeze Copy Delete Selected | Make A List File Rename Files Specify a destination folder for move and copy

### RCFV (Really Cool FilTeR Viewer) -- Copyright © 2020 Takamomto, LLC

The Really Cool FilTeR Viewer, RCFV for short, is multiple programs in one. It's a text file viewer with quick and easy access to most of its display functions via its optional control panel. For optimal viewing, it also provides a clutter-free interface which displays just the text and a button bar in the margin. Common operations are available in this mode via the button-bar and/or the keyboard keys which duplicate and extend all of the button-bar functions. In both modes special, time-saving operations are also available via the viewer's context menu. Switching back and forth between the clutter-free, full window, mode and the standard control panel window may be quickly done via a click of the mouse or one key press.

RCFV is also a program which lets you view user-specified segments of one or more text or data files regardless of the file's size. This is especially useful for huge files which most text editors, e.g., Notepad, cannot easily handle.

RCFV displays one user-specified segment of a file, called a "buffer", at a time. It also lets you process multiple files (up to hundreds) at once, with minimal overhead, letting you switch between them very quickly. You can also search for text using regular expressions, even across multiple files; set filters based on regular expressions to limit what text within the buffer is displayed; view the text with or without word-wrap, with or without buffer line numbers, or even in one or two column hexadecimal format.

RCFV can also be used to view the data from some popular proprietary data formats. The are automatically converted to text format and then viewed normally. Currently Micros (".doc" and ".docx") and Excel (".xls" and ".xlsx") documents are supported. Outlook

And, saving the best for last, RCFV can render html files, either local or from the we easily readable text. It can process one or more html files and many web pages and reinto separate text files or combine them into one large file to simplify filtering. (I regular text files < 1MB in size may also be combined into a single file.) Many mult sites can be processed as one unit with either each page in a separate text file or a combined into one large text file.

messages and pdf documents are expected to be supported in a future release.

We've stretched the File List window to show all of the columns. Let's use it to switch the viewer to show file number 5, "sample.log", again. Just click anywhere in line 5 to highlight it and make it the current file (with Freeze unchecked).

#### Help Options:

Pressing the Help button or the {F1} key will display this text in the viewer.

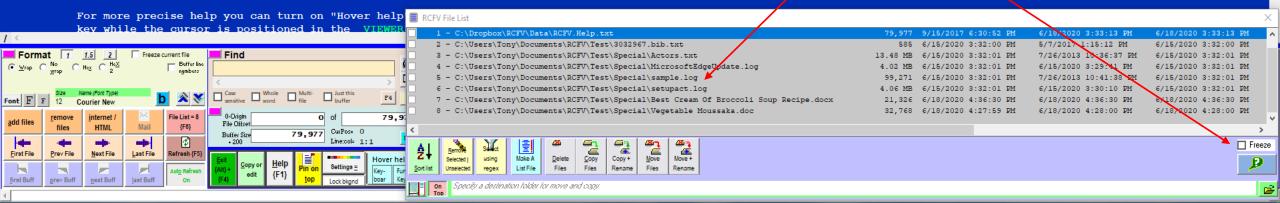

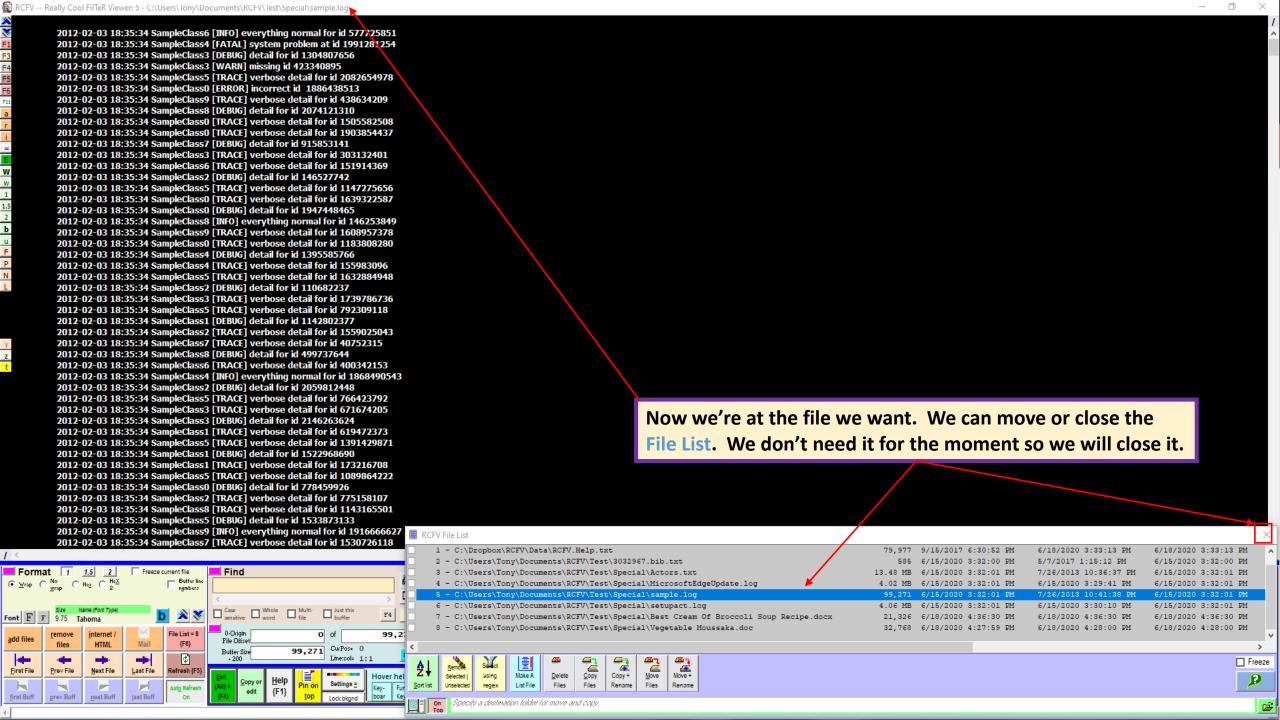

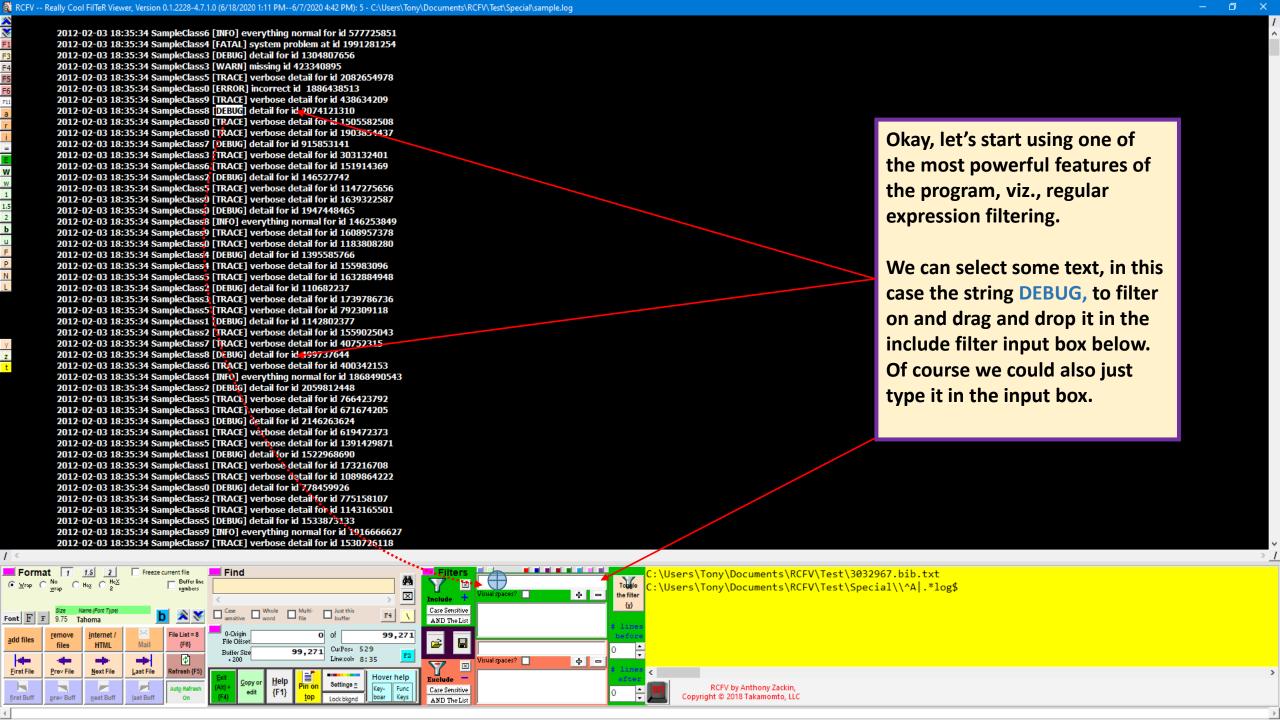

RCFV -- Really Cool FilTeR Viewer: 5 - C:\Users\Tony\Documents\RCFV\Test\Special\sample.log

2012-02-03 18:35:34 SampleClass6 [INFO] everything normal for id 577725851 2012-02-03 18:35:34 SampleClass4 [FATAL] system problem at id 1991281254 2012-02-03 18:35:34 SampleClass3 [DEBUG] detail for id 1304807656

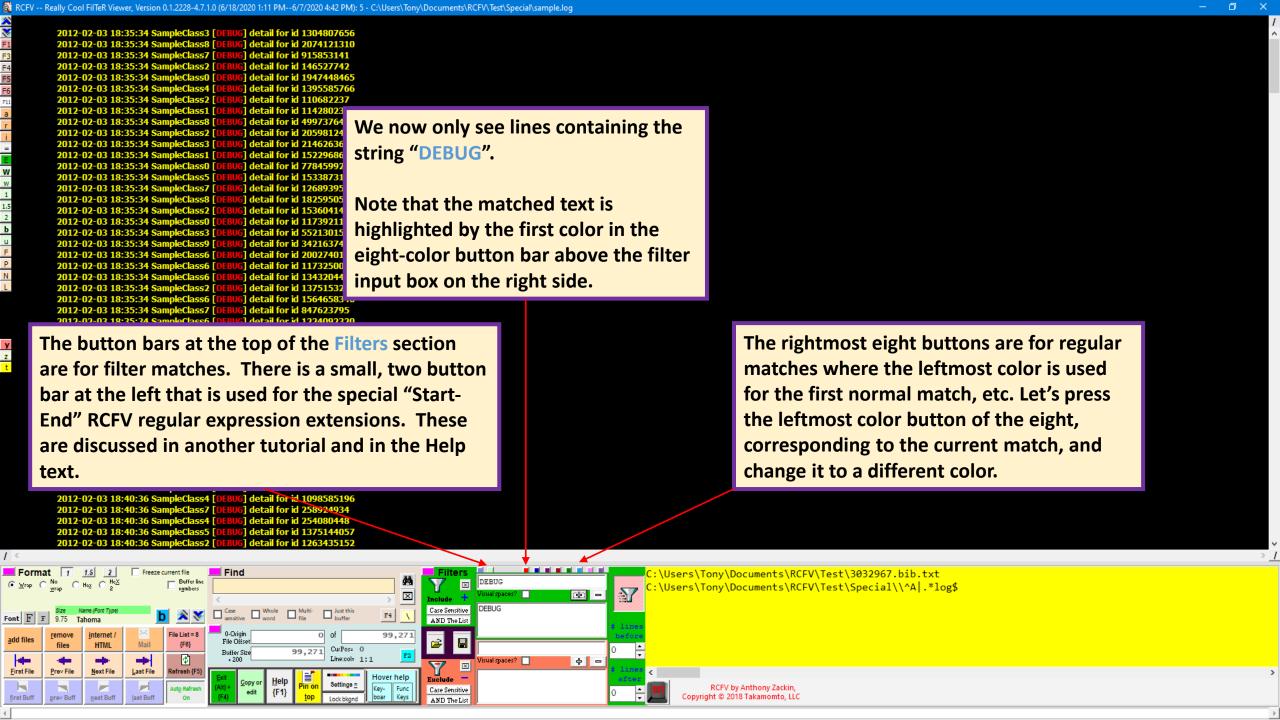

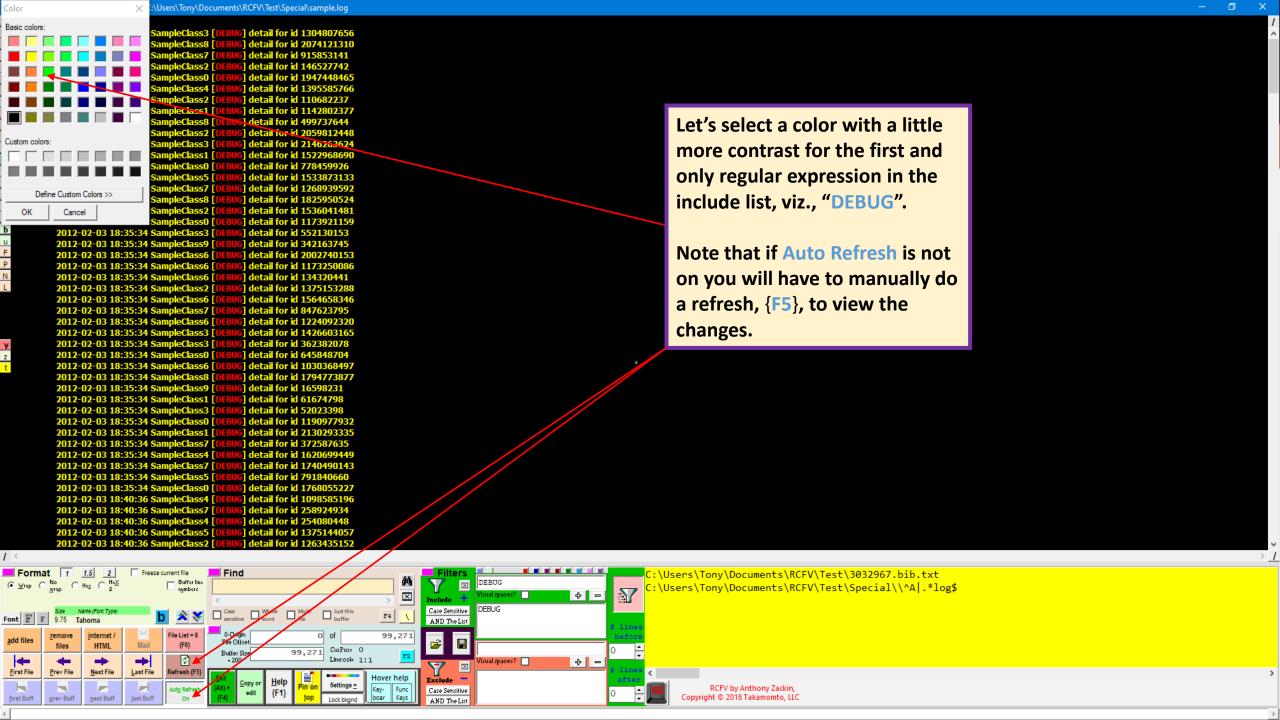

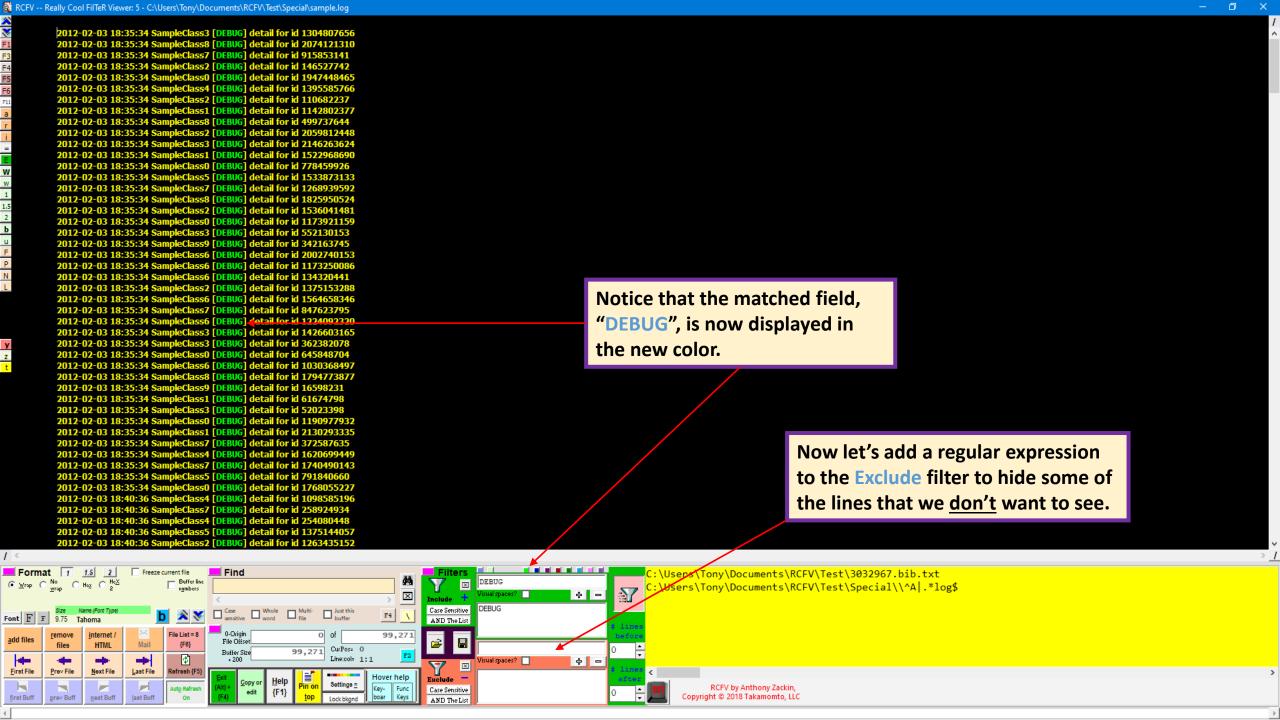

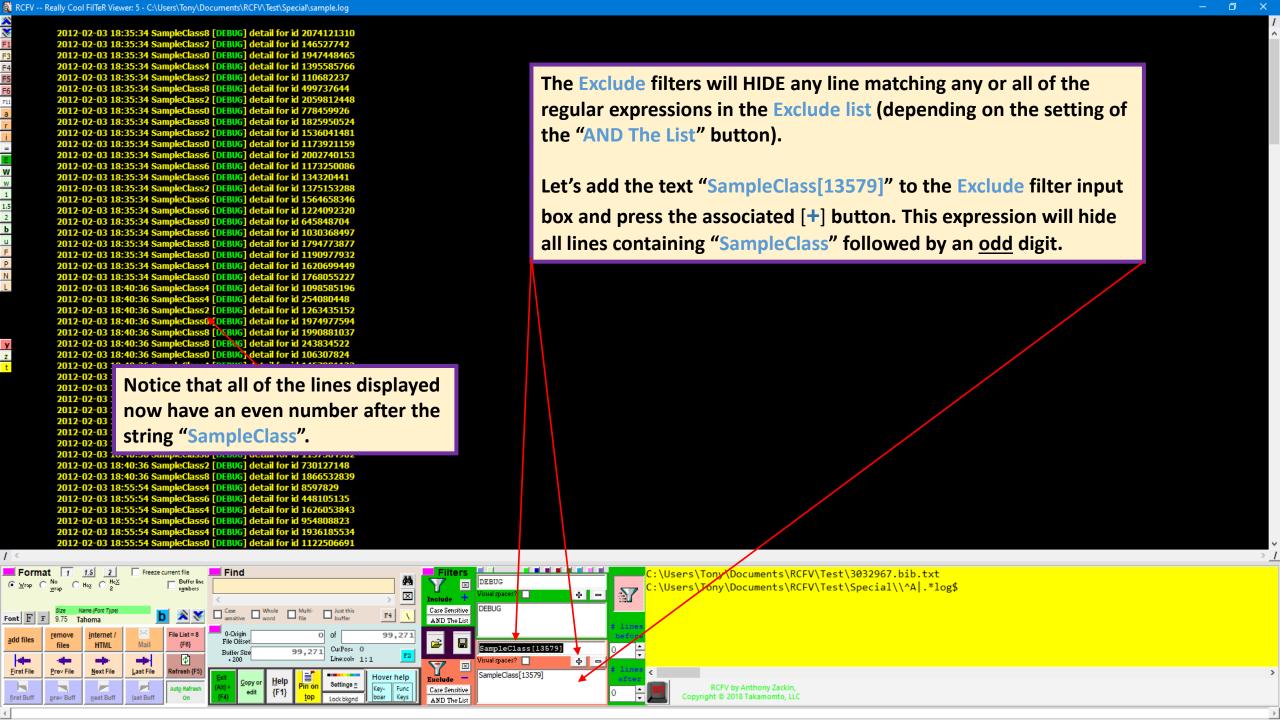

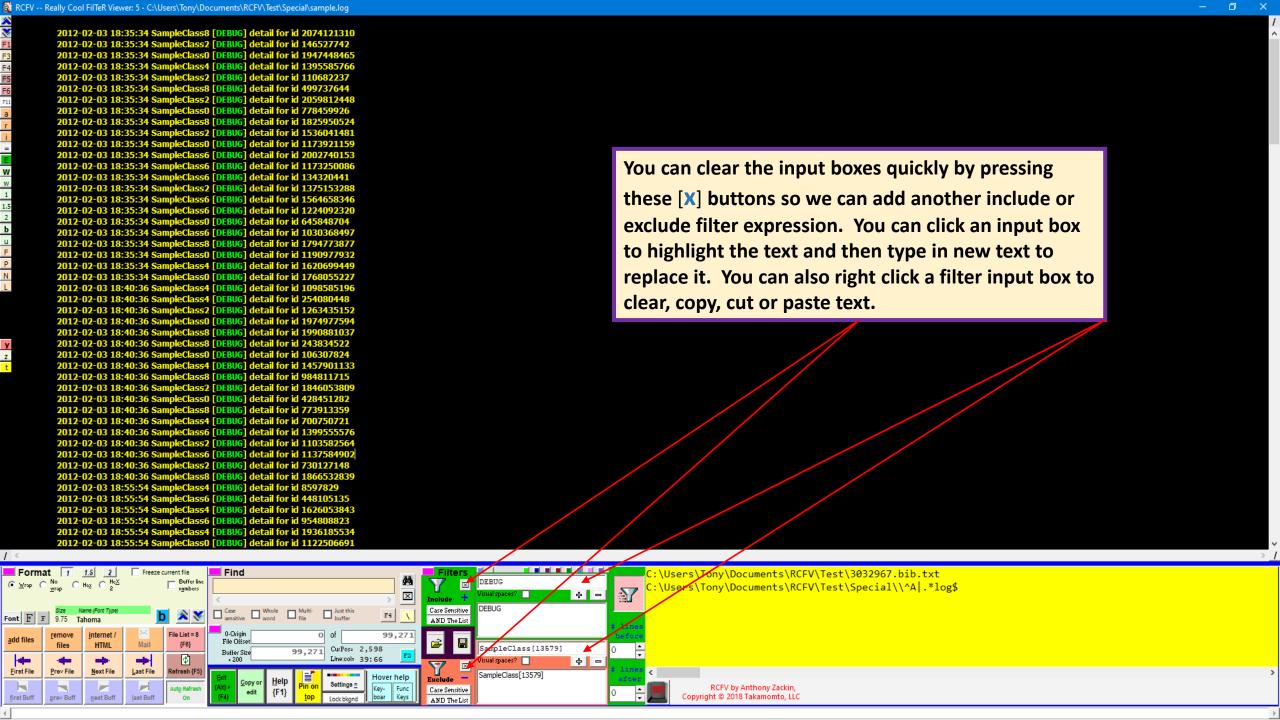

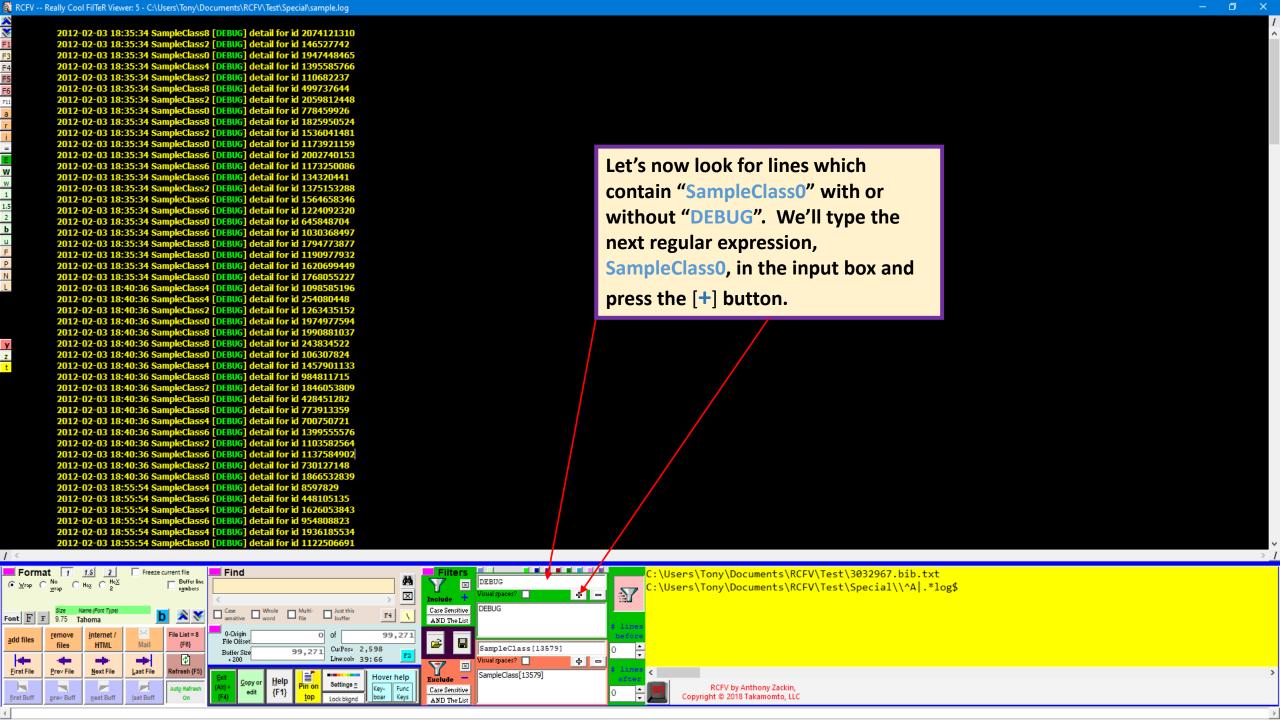

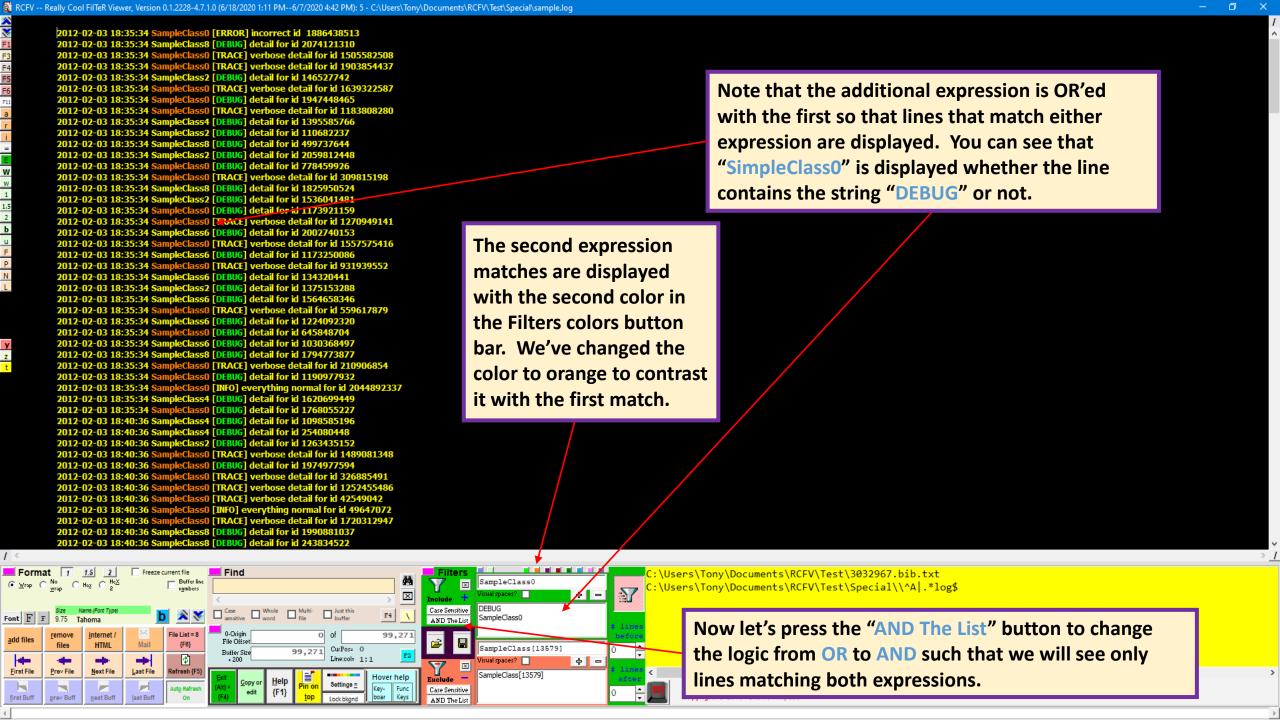

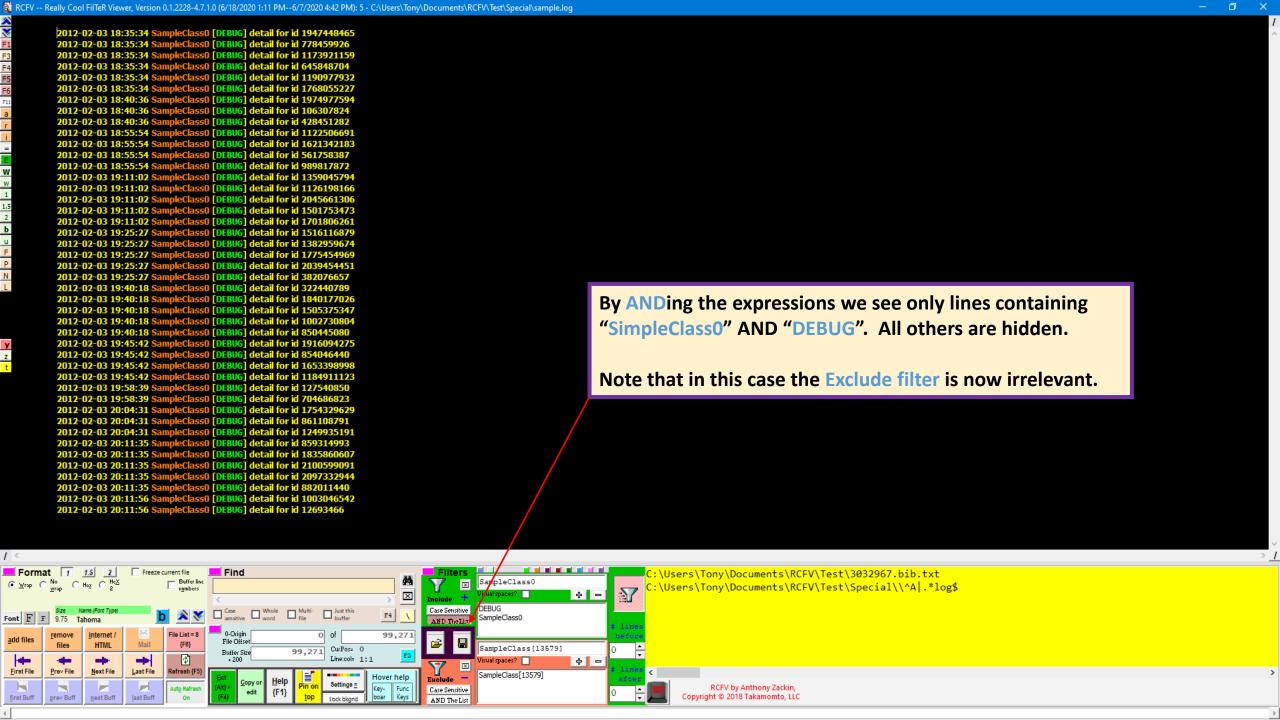

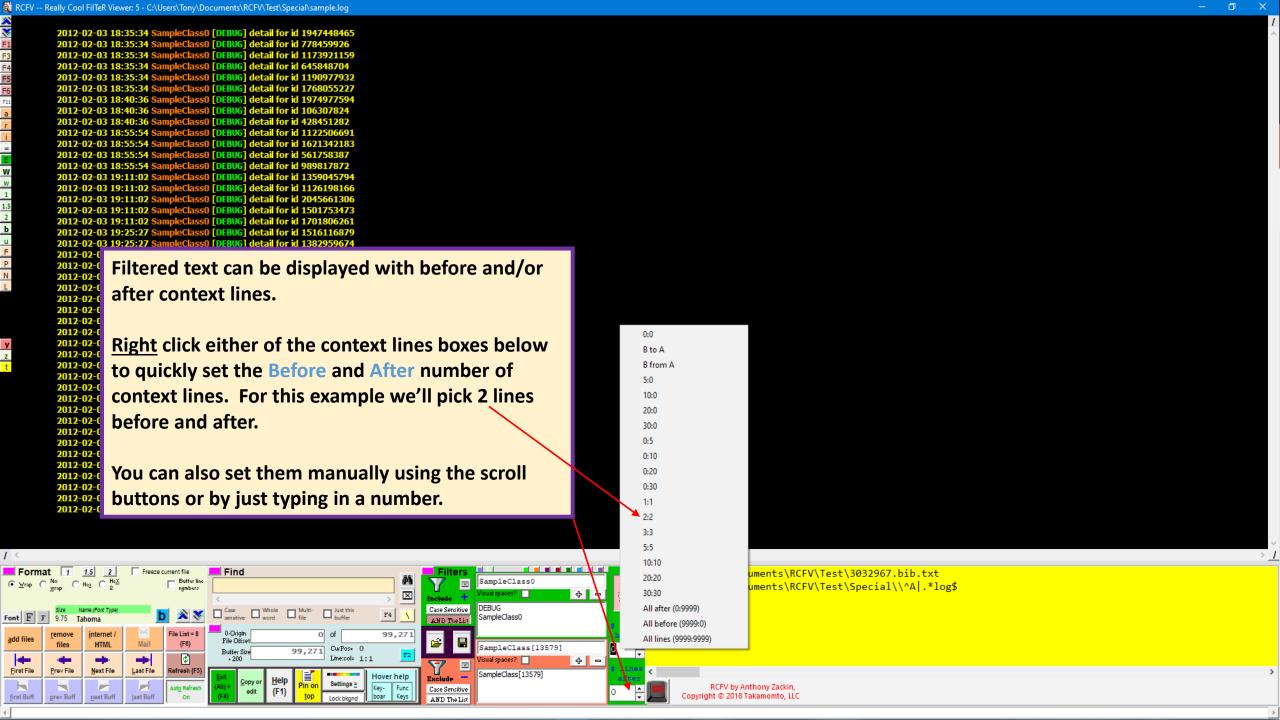

🧗 RCFV -- Really Cool FilTeR Viewer, Version 0.1.2228-4.7.1.0 (6/18/2020 1:11 PM--6/7/2020 4:42 PM): 5 - C:\Users\Tony\Documents\RCFV\Test\Special\sample.log

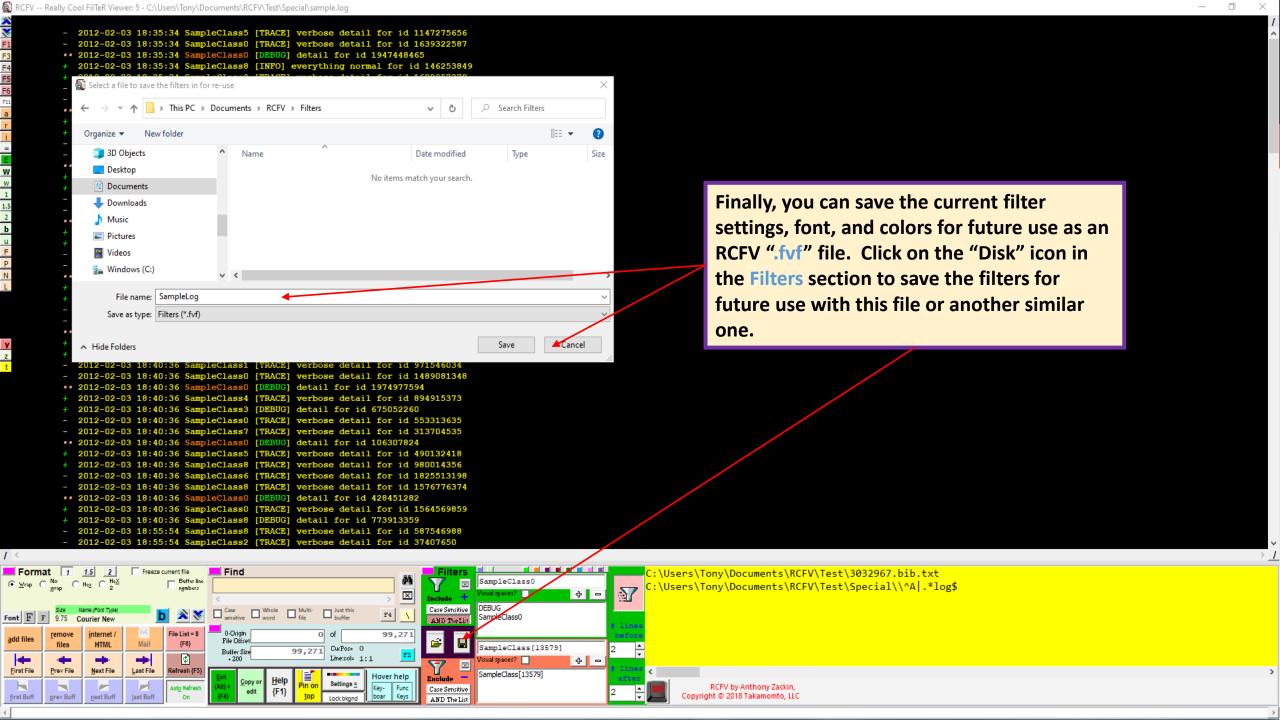

# The Really Cool FilTeR Viewer

© 2018 - 2021 Takamomto, LLC

- In this brief introduction we have tried to demonstrate the basic functionality of RCFV.
- We showed how to view the primary help file as well as how to view the enhanced "tooltips" via the Hover help command.
- We showed the two view modes, viz., with and without the control panel, and how to navigate the latter via keystrokes in the viewer or via the left margin button bar.
- We have shown how to add files by dragging and dropping (or copying and pasting) objects to the viewer window. Since RCFV is designed around regular expressions we showed how you could use a regular expression wildcard to select files for viewing in addition to standard wildcards or just regular file names.
- We showed the File List which lets you navigate a large file set and, also, let's you perform move, copy and/or rename operations on selected files.
- And we showed the filtering power of the program demonstrating the use of the Include and Exclude filters with regular expressions with the ability to optionally display the matches in context.
- Check out the next tutorial where we will demonstrate the most revolutionary part of the program,
  its web browsing interface and the things you can do with it that are not easily done with most other
  browsers.